# <span id="page-0-0"></span>**Manual Servis Dell™ Inspiron™ 1018**

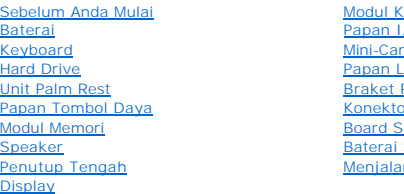

amera [Papan I/O](file:///C:/data/systems/ins10v_1018/in/sm/io.htm#wp1179886) [Mini-Card Nirkabel](file:///C:/data/systems/ins10v_1018/in/sm/minicard.htm#wp1180236) ampu Status Penopang r Adaptor AC istem **Batera**<br>Sel Berbentuk Koin **Ikan Flashing BIOS** 

### **Catatan, Perhatian, dan Peringatan**

**CATATAN:** CATATAN menunjukkan informasi penting yang membantu Anda mengoptimalkan penggunaan komputer Anda.

**PERHATIAN: PERHATIAN menunjukkan kerusakan potensial pada perangkat keras atau kehilangan data jika Anda tidak mengikuti instruksi yang diberikan.**

**A** PERINGATAN: PERINGATAN menunjukkan potensi terjadinya kerusakan properti, cedera pada seseorang, atau kematian.

## **Informasi dalam dokumen ini dapat diubah tanpa pemberitahuan sebelumnya. © 2010 Dell Inc. Hak cipta dilindungi undang-undang.**

Dilarang keras memperbanyak material ini dalam cara apa pun tanpa izin tertulis Dell Inc.

Merek dagang yang digunakan dalam teks ini: *Dell*, Iogo DELL, dan I*nspiron* merupakan merek dagang dari Dell Inc.; *Bluetooth* merupakan merek dagang terdaftar yang dimiliki<br>oleh Bluetooth SIG, Inc. dan digunakan oleh de

Merek dagang lain dan ama dagang yang mungkin digunakan dalam dokumen ini mengaku memiliking memiliki merek dan nama produk mereka. Dell Inc. tidak<br>mengklaim kepemilikan dari merek dagang dan nama dagang selain miliknya se

**Model resmi: Seri P09T Tipe resmi: P09T001**

**Juli 2010 Rev. A00**

- <span id="page-1-0"></span> **Baterai Manual Servis Dell™ Inspiron™ 1018**
- **O** [Melepaskan Baterai](#page-1-1)
- **Memasang Kembali Bater**
- PERINGATAN: Sebelum mengerjakan bagian dalam komputer, bacalah informasi keselamatan yang dikirimkan bersama komputer Anda. Untuk<br>informasi praktik keselamatan terbaik tambahan, kunjungi Laman Pemenuhan Peraturan pada www.
- **PERHATIAN: Untuk menghindari terkena sengatan listrik, gunakan gelang antistatis atau pegang permukaan logam yang tidak dicat (seperti konektor pada komputer) secara berkala.**
- PERHATIAN: Hanya teknisi servis yang berkualifikasi yang boleh mengerjakan reparasi pada komputer Anda. Kerusakan yang terjadi akibat<br>pekerjaan servis yang tidak diotorisasi oleh Dell™ tidak akan ditanggung oleh garansi A
- **PERHATIAN: Untuk mencegah kerusakan komputer, gunakan hanya baterai yang didesain khusus untuk komputer Dell ini. Jangan gunakan baterai yang didesain untuk komputer Dell lainnya.**

## <span id="page-1-1"></span>**Melepaskan Baterai**

- 1. Ikuti instruksi di bagian [Sebelum Anda Mulai](file:///C:/data/systems/ins10v_1018/in/sm/before.htm#wp1435071).
- 2. Balikkan komputer.
- 3. Geser kait pelepas baterai untuk membuka penguncian baterai.
- 4. Angkat baterai keluar dari tempat baterai.

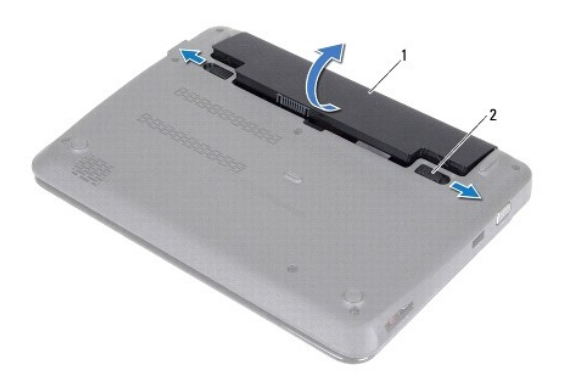

1 baterai 2 kait pelepas baterai (2)

### <span id="page-1-2"></span>**Memasang Kembali Baterai**

**PERHATIAN: Untuk mencegah kerusakan komputer, gunakan hanya baterai yang didesain khusus untuk komputer Dell ini.** 

- 1. Ikuti instruksi di bagian [Sebelum Anda Mulai](file:///C:/data/systems/ins10v_1018/in/sm/before.htm#wp1435071).
- 2. Luruskan tab pada baterai dengan slot pada tempat baterai dan tekan baterai perlahan ke bawah hingga terpasang dengan benar pada tempatnya.

#### <span id="page-3-0"></span> **Sebelum Anda Mulai Manual Servis Dell™ Inspiron™ 1018**

- **O** [Peralatan yang Direkomendasikan](#page-3-1)
- **[Mematikan Komputer Anda](#page-3-2)**
- [Sebelum Mengerjakan Bagian Dalam Komputer](#page-3-3)

Manual ini menyediakan prosedur untuk melepaskan dan memasang komponen pada komputer Anda. Kecuali jika disebutkan lain, setiap prosedur mengasumsikan bahwa kondisi berikut dilakukan:

- l Anda telah menjalankan tahapan di bagian [Mematikan Komputer Anda](#page-3-2) dan [Sebelum Mengerjakan Bagian Dalam Komputer.](#page-3-3)
- l Anda telah membaca informasi keselamatan yang dikirimkan bersama komputer Anda*.*
- l Sebuah komponen dapat diganti atau—jika dibeli secara terpisah—dipasang dengan menjalankan prosedur pelepasan dengan urutan terbalik.

### <span id="page-3-1"></span>**Peralatan yang Direkomendasikan**

Prosedur dalam dokumen ini mungkin memerlukan peralatan berikut:

- l Obeng pipih kecil
- l Obeng Phillips
- l Pencungkil plastik
- l Program update BIOS yang dapat dijalankan di situs **support.dell.com**

## <span id="page-3-2"></span>**Mematikan Komputer Anda**

**PERHATIAN: Untuk mencegah hilangnya data, simpan dan tutup semua file dan tutup semua program yang terbuka sebelum Anda mematikan komputer.**

- 1. Simpan dan tutup semua file yang terbuka, dan tutup semua program yang terbuka.
- 2. Untuk mematikan sistem pengoperasian, klik **Start** (Mulai) lalu klik **Shut Down** (Matikan).
- 3. Pastikan komputer telah dimatikan. Jika komputer tidak dapat dimatikan secara otomatis saat Anda menonaktifkan sistem pengoperasian Anda, tekan dan tahan tombol daya hingga komputer dinonaktifkan.

### <span id="page-3-3"></span>**Sebelum Mengerjakan Bagian Dalam Komputer**

Gunakan panduan keselamatan berikut untuk membantu melindungi komputer Anda dari kerusakan potensial dan untuk memastikan keselamatan diri Anda.

- PERINGATAN: Sebelum mengerjakan bagian dalam komputer, bacalah informasi keselamatan yang dikirimkan bersama komputer Anda. Untuk<br>informasi praktik keselamatan terbaik tambahan, kunjungi Laman Pemenuhan Peraturan pada www.
- **PERHATIAN: Untuk menghindari terkena sengatan listrik, gunakan gelang antistatis atau pegang permukaan logam yang tidak dicat (seperti konektor pada komputer) secara berkala.**
- PERHATIAN: Tangani semua komponen dan kartu dengan hati-hati. Jangan sentuh komponen atau bagian kontak pada kartu. Pegang kartu pada<br>bagian tepinya atau pada bagian braket pemasangan logam. Pegang komponen, seperti proses
- PERHATIAN: Hanya teknisi servis yang berkualifikasi yang boleh mengerjakan reparasi pada komputer Anda. Kerusakan yang terjadi akibat<br>pekerjaan servis yang tidak diotorisasi oleh Dell™ tidak akan ditanggung oleh garansi A
- **PERHATIAN: Saat Anda melepaskan kabel, tarik pada konektor kabel atau pada tab penariknya, jangan tarik langsung pada kabel. Beberapa**  kabel memiliki konektor dengan tab pengunci; jika Anda melepaskan kabel seperti ini, tekan bagian tab pengunci sebelum Anda melepaskan<br>kabel. Saat Anda memisahkan konektor, pastikan konektor selalu berada dalam posisi luru **Selain itu, sebelum Anda menyambungkan kabel, pastikan kedua konektor telah diarahkan dan diluruskan dengan benar.**
- **PERHATIAN: Untuk mencegah kerusakan komputer, jalankan langkah berikut sebelum Anda mulai mengerjakan bagian dalam komputer.**

1. Pastikan permukaan tempat Anda bekerja datar dan bersih agar penutup komputer tidak tergores.

2. Matikan komputer (lihat [Mematikan Komputer Anda](#page-3-2)) dan semua perangkat yang terpasang.

**PERHATIAN: Untuk melepaskan kabel jaringan, lepaskan kabel dari komputer terlebih dahulu, kemudian lepaskan kabel dari perangkat jaringan.**

- 3. Lepaskan koneksi semua kabel telepon atau jaringan dari komputer.
- 4. Tekan dan keluarkan kartu yang terpasang dari Pembaca Kartu Media.
- 5. Putuskan koneksi komputer Anda dan semua perangkat yang terpasang dari outlet listrik.
- 6. Lepaskan koneksi semua perangkat yang terpasang dari komputer.
- **PERHATIAN: Untuk mencegah kerusakan pada board sistem, lepaskan baterai utama (lihat [Melepaskan Baterai\)](file:///C:/data/systems/ins10v_1018/in/sm/battery.htm#wp1442926) sebelum mengerjakan bagian dalam komputer.**
- 7. Lepaskan baterai (lihat [Melepaskan Baterai](file:///C:/data/systems/ins10v_1018/in/sm/battery.htm#wp1442926)).
- 8. Balikkan kembali komputer, buka display, dan tekan tombol daya untuk menghubungkan board sistem ke ground.

### <span id="page-5-0"></span> **Menjalankan Flashing BIOS Manual Servis Dell™ Inspiron™ 1018**

BIOS mungkin meminta flashing saat update tersedia atau saat memasang kembali board sistem. Untuk menjalankan flashing BIOS:

- 1. Nyalakan komputer.
- 2. Kunjungi situs web **support.dell.com/support/downloads**.
- 3. Temukan file update BIOS untuk komputer Anda:

**CATATAN:** Tag Servis untuk komputer Anda terletak pada label di bagian bawah komputer.

Jika Anda memiliki Tag Servis komputer Anda:

- a. Klik **Enter a Service Tag** (Masukkan Tag Servis).
- b. Masukkan Tag Servis komputer Anda di kolom **Enter a service tag:** (Masukkan tag servis:) klik **Go** (Lanjutkan), dan lanjutkan ke [langkah 4](#page-5-1).

Jika Anda tidak memiliki Tag Servis komputer Anda:

- a. Klik **Select Model** (Pilih Model)
- . b. Pilih tipe produk di daftar **Select Your Product Family** (Pilih Kelompok Produk Anda).
- c. Pilih merek produk pada daftar **Select Your Product Line** (Pilih Merek Produk Anda).
- d. Pilih nomor model produk di daftar **Select Your Product Model** (Pilih Model Produk Anda).

**CATATAN:** Jika Anda memilih model yang berbeda dan ingin memulainya kembali, klik **Start Over** (Mulai Lagi) di sisi kanan atas menu.

- e. Klik **Confirm** (Konfirmasi).
- <span id="page-5-1"></span>4. Daftar hasil akan muncul pada layar. Klik **BIOS**.
- 5. Klik **Download Now** (Unduh Sekarang) untuk mengunduh file BIOS terakhir. Jendela **File Download** (Unduh File) akan muncul.
- 6. Klik **Save** (Simpan) untuk menyimpan file pada desktop. File akan diunduh ke desktop Anda.
- 7. Klik **Close** (Tutup) jika jendela **Download Complete** (Unduh Selesai) muncul. Ikon file muncul pada desktop Anda dan berjudul sama dengan file update BIOS yang diunduh.
- 8. Klik dua kali ikon file pada desktop dan ikuti instruksi pada layar.

#### <span id="page-6-0"></span> **Modul Kamera Manual Servis Dell™ Inspiron™ 1018**

- [Melepaskan Modul Kamera](#page-6-1)
- **O** Memasang Kembali Modul Ka
- PERINGATAN: Sebelum mengerjakan bagian dalam komputer, bacalah informasi keselamatan yang dikirimkan bersama komputer Anda. Untuk<br>informasi praktik keselamatan terbaik tambahan, kunjungi Laman Pemenuhan Peraturan pada www.
- **PERHATIAN: Untuk menghindari terkena sengatan listrik, gunakan gelang antistatis atau pegang permukaan logam yang tidak dicat (seperti konektor pada komputer) secara berkala.**
- PERHATIAN: Hanya teknisi servis yang berkualifikasi yang boleh mengerjakan reparasi pada komputer Anda. Kerusakan yang terjadi akibat<br>pekerjaan servis yang tidak diotorisasi oleh Dell™ tidak akan ditanggung oleh garansi A
- **PERHATIAN: Untuk mencegah kerusakan pada board sistem, lepaskan baterai utama (lihat [Melepaskan Baterai\)](file:///C:/data/systems/ins10v_1018/in/sm/battery.htm#wp1442926) sebelum mengerjakan bagian dalam komputer.**

## <span id="page-6-1"></span>**Melepaskan Modul Kamera**

- 1. Ikuti instruksi di bagian [Sebelum Anda Mulai](file:///C:/data/systems/ins10v_1018/in/sm/before.htm#wp1435071).
- 2. Lepaskan baterai (lihat [Melepaskan Baterai](file:///C:/data/systems/ins10v_1018/in/sm/battery.htm#wp1442926)).
- 3. Lepaskan keyboard (lihat [Melepaskan Keyboard](file:///C:/data/systems/ins10v_1018/in/sm/keyboard.htm#wp1201059)).
- 4. Lepaskan unit hard drive (ikuti instruksi dari [langkah 4](file:///C:/data/systems/ins10v_1018/in/sm/hdd.htm#wp1181563) hingga [langkah 6](file:///C:/data/systems/ins10v_1018/in/sm/hdd.htm#wp1197497) di bagian [Melepaskan Hard Drive\)](file:///C:/data/systems/ins10v_1018/in/sm/hdd.htm#wp1179926).
- 5. Lepaskan unit palm rest (lihat [Melepaskan Unit Palm Rest](file:///C:/data/systems/ins10v_1018/in/sm/palmrest.htm#wp1044787)).
- 6. Lepaskan modul memori (lihat [Melepaskan Modul Memori](file:///C:/data/systems/ins10v_1018/in/sm/memory.htm#wp1180211)).
- 7. Lepaskan penutup tengah (lihat [Melepaskan Penutup Tengah](file:///C:/data/systems/ins10v_1018/in/sm/hingecov.htm#wp1035974)).
- 8. Lepaskan unit display (lihat [Melepaskan Unit Display\)](file:///C:/data/systems/ins10v_1018/in/sm/display.htm#wp1212160).
- 9. Lepaskan bezel display (lihat [Melepaskan Bezel Display](file:///C:/data/systems/ins10v_1018/in/sm/display.htm#wp1212652)).
- 10. Lepaskan panel display (lihat [Melepaskan Panel Display](file:///C:/data/systems/ins10v_1018/in/sm/display.htm#wp1202918)).
- 11. Perlahan, lepaskan modul kamera dari penutup belakang display.

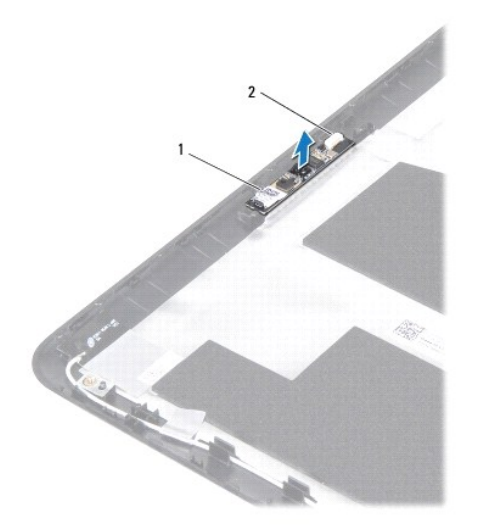

1 modul kamera 2 konektor kabel kamera

### <span id="page-7-0"></span>**Memasang Kembali Modul Kamera**

- 1. Ikuti instruksi di bagian [Sebelum Anda Mulai](file:///C:/data/systems/ins10v_1018/in/sm/before.htm#wp1435071).
- 2. Gunakan dudukan pelurus untuk menempatkan modul kamera pada penutup belakang display.
- 3. Pasang kembali panel display (lihat [Memasang Kembali Panel Display\)](file:///C:/data/systems/ins10v_1018/in/sm/display.htm#wp1207784).
- 4. Pasang kembali bezel display (lihat [Memasang Kembali Bezel Display\)](file:///C:/data/systems/ins10v_1018/in/sm/display.htm#wp1207247).
- 5. Pasang kembali unit display (lihat [Memasang Kembali Unit Display](file:///C:/data/systems/ins10v_1018/in/sm/display.htm#wp1205821)).
- 6. Pasang kembali penutup tengah (lihat [Memasang Kembali Penutup Tengah](file:///C:/data/systems/ins10v_1018/in/sm/hingecov.htm#wp1036191)).
- 7. Pasang kembali modul memori (lihat [Memasang Kembali Modul Memori\)](file:///C:/data/systems/ins10v_1018/in/sm/memory.htm#wp1180290).
- 8. Pasang kembali unit palm rest (lihat [Memasang Kembali Unit Palm Rest\)](file:///C:/data/systems/ins10v_1018/in/sm/palmrest.htm#wp1063475).
- 9. Pasang kembali unit hard drive (ikuti instruksi dari [langkah 5](file:///C:/data/systems/ins10v_1018/in/sm/hdd.htm#wp1193199) hingga [langkah 7](file:///C:/data/systems/ins10v_1018/in/sm/hdd.htm#wp1197509) di bagian [Memasang Kembali Hard Drive](file:///C:/data/systems/ins10v_1018/in/sm/hdd.htm#wp1181804)).
- 10. Pasang kembali keyboard (lihat [Memasang Kembali Keyboard\)](file:///C:/data/systems/ins10v_1018/in/sm/keyboard.htm#wp1179994).
- 11. Pasang kembali baterai (lihat [Memasang Kembali Baterai](file:///C:/data/systems/ins10v_1018/in/sm/battery.htm#wp1443274)).
- PERHATIAN: Sebelum menyalakan komputer, pasang kembali semua baut dan pastikan tidak ada baut yang tertinggal di dalam komputer. Baut<br>yang tertinggal di dalam komputer dapat menyebabkan kerusakan pada komputer.

### <span id="page-8-0"></span> **Baterai Sel Berbentuk Koin Manual Servis Dell™ Inspiron™ 1018**

- [Melepaskan Baterai Sel Berbentuk Koin](#page-8-1)
- **O** Memasang Kembali Baterai Sel Berbentu
- PERINGATAN: Sebelum mengerjakan bagian dalam komputer, bacalah informasi keselamatan yang dikirimkan bersama komputer Anda. Untuk<br>informasi praktik keselamatan terbaik tambahan, kunjungi Laman Pemenuhan Peraturan pada www.
- **PERHATIAN: Untuk menghindari terkena sengatan listrik, gunakan gelang antistatis atau pegang permukaan logam yang tidak dicat (seperti konektor pada komputer) secara berkala.**
- PERHATIAN: Hanya teknisi servis yang berkualifikasi yang boleh mengerjakan reparasi pada komputer Anda. Kerusakan yang terjadi akibat<br>pekerjaan servis yang tidak diotorisasi oleh Dell™ tidak akan ditanggung oleh garansi A
- **PERHATIAN: Untuk mencegah kerusakan pada board sistem, lepaskan baterai utama (lihat [Melepaskan Baterai\)](file:///C:/data/systems/ins10v_1018/in/sm/battery.htm#wp1442926) sebelum mengerjakan bagian dalam komputer.**

## <span id="page-8-1"></span>**Melepaskan Baterai Sel Berbentuk Koin**

- 1. Ikuti instruksi di bagian [Sebelum Anda Mulai](file:///C:/data/systems/ins10v_1018/in/sm/before.htm#wp1435071).
- 2. Lepaskan baterai (lihat [Melepaskan Baterai](file:///C:/data/systems/ins10v_1018/in/sm/battery.htm#wp1442926))
- 3. Lepaskan board sistem (lihat [Melepaskan Board Sistem](file:///C:/data/systems/ins10v_1018/in/sm/sysboard.htm#wp1032066)).
- 4. Balikkan board sistem.
- 5. Dengan menggunakan pencungkil plastik, perlahan lepaskan baterai sel berbentuk koin dari soket baterai pada board sistem.

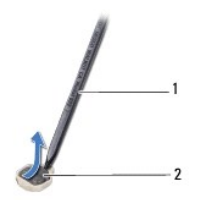

1 pencungkil plastik 2 baterai sel berbentuk koin

### <span id="page-8-2"></span>**Memasang Kembali Baterai Sel Berbentuk Koin**

- 1. Ikuti instruksi di bagian [Sebelum Anda Mulai](file:///C:/data/systems/ins10v_1018/in/sm/before.htm#wp1435071).
- 2. Dengan sisi positif mengarah ke atas, masukkan baterai sel berbentuk koin ke dalam soket baterai pada board sistem.
- 3. Pasang kembali board sistem (lihat [Memasang Kembali Board Sistem\)](file:///C:/data/systems/ins10v_1018/in/sm/sysboard.htm#wp1044267).
- 4. Pasang kembali baterai (lihat [Memasang Kembali Baterai](file:///C:/data/systems/ins10v_1018/in/sm/battery.htm#wp1443274)).

PERHATIAN: Sebelum menyalakan komputer, pasang kembali semua baut dan pastikan tidak ada baut yang tertinggal di dalam komputer. Baut<br>yang tertinggal di dalam komputer dapat menyebabkan kerusakan pada komputer.

### <span id="page-9-0"></span> **Konektor Adaptor AC Manual Servis Dell™ Inspiron™ 1018**

- **[Melepaskan Konektor Adaptor AC](#page-9-1)**
- **Memasang Kembali Konektor Adaptor**
- PERINGATAN: Sebelum mengerjakan bagian dalam komputer, bacalah informasi keselamatan yang dikirimkan bersama komputer Anda. Untuk<br>informasi praktik keselamatan terbaik tambahan, kunjungi Laman Pemenuhan Peraturan pada www.
- **PERHATIAN: Untuk menghindari terkena sengatan listrik, gunakan gelang antistatis atau pegang permukaan logam yang tidak dicat (seperti konektor pada komputer) secara berkala.**
- PERHATIAN: Hanya teknisi servis yang berkualifikasi yang boleh mengerjakan reparasi pada komputer Anda. Kerusakan yang terjadi akibat<br>pekerjaan servis yang tidak diotorisasi oleh Dell™ tidak akan ditanggung oleh garansi A
- **PERHATIAN: Untuk mencegah kerusakan pada board sistem, lepaskan baterai utama (lihat [Melepaskan Baterai\)](file:///C:/data/systems/ins10v_1018/in/sm/battery.htm#wp1442926) sebelum mengerjakan bagian dalam komputer.**

## <span id="page-9-1"></span>**Melepaskan Konektor Adaptor AC**

- 1. Ikuti instruksi di bagian [Sebelum Anda Mulai](file:///C:/data/systems/ins10v_1018/in/sm/before.htm#wp1435071).
- 2. Lepaskan baterai (lihat [Melepaskan Baterai](file:///C:/data/systems/ins10v_1018/in/sm/battery.htm#wp1442926)).
- 3. Lepaskan keyboard (lihat [Melepaskan Keyboard](file:///C:/data/systems/ins10v_1018/in/sm/keyboard.htm#wp1201059)).
- 4. Lepaskan unit hard drive (ikuti instruksi dari [langkah 4](file:///C:/data/systems/ins10v_1018/in/sm/hdd.htm#wp1181563) hingga [langkah 6](file:///C:/data/systems/ins10v_1018/in/sm/hdd.htm#wp1197497) di bagian [Melepaskan Hard Drive\)](file:///C:/data/systems/ins10v_1018/in/sm/hdd.htm#wp1179926).
- 5. Lepaskan unit palm rest (lihat [Melepaskan Unit Palm Rest](file:///C:/data/systems/ins10v_1018/in/sm/palmrest.htm#wp1044787)).
- 6. Lepaskan modul memori (lihat [Melepaskan Modul Memori](file:///C:/data/systems/ins10v_1018/in/sm/memory.htm#wp1180211)).
- 7. Lepaskan Mini-Card (lihat [Melepaskan Mini-Card\)](file:///C:/data/systems/ins10v_1018/in/sm/minicard.htm#wp1189423).
- 8. Lepaskan penutup tengah (lihat [Melepaskan Penutup Tengah](file:///C:/data/systems/ins10v_1018/in/sm/hingecov.htm#wp1035974)).
- 9. Lepaskan unit display (lihat [Melepaskan Unit Display\)](file:///C:/data/systems/ins10v_1018/in/sm/display.htm#wp1212160).
- 10. Lepaskan braket penopang (lihat [Melepaskan Braket Penopang\)](file:///C:/data/systems/ins10v_1018/in/sm/supportb.htm#wp1179902).
- 11. Lepaskan papan I/O (lihat [Melepaskan Papan I/O](file:///C:/data/systems/ins10v_1018/in/sm/io.htm#wp1179902)).
- 12. Perhatikan perutean kabel konektor adaptor AC dan lepaskan kabel dari pengarah peruteannya.
- 13. Angkat konektor adaptor AC dari dasar komputer.

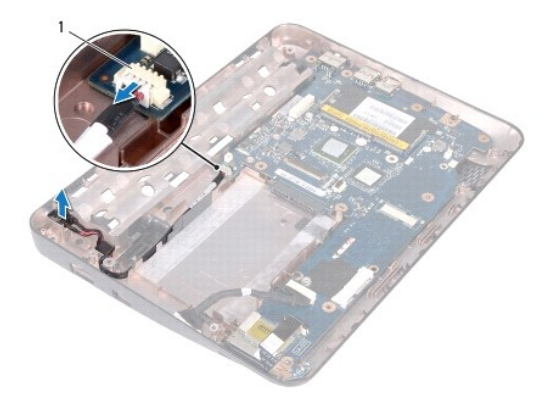

## <span id="page-10-0"></span>**Memasang Kembali Konektor Adaptor AC**

- 1. Ikuti instruksi di bagian [Sebelum Anda Mulai](file:///C:/data/systems/ins10v_1018/in/sm/before.htm#wp1435071).
- 2. Tempatkan konektor adaptor AC ke dasar komputer.
- 3. Rutekan kabel konektor adaptor AC melalui pengarah perutean dan sambungkan kabel ke konektor pada board sistem.
- 4. Pasang kembali papan I/O (lihat [Memasang Kembali Papan I/O\)](file:///C:/data/systems/ins10v_1018/in/sm/io.htm#wp1188628).
- 5. Pasang kembali braket penopang (lihat [Memasang Kembali Braket Penopang\)](file:///C:/data/systems/ins10v_1018/in/sm/supportb.htm#wp1185813).
- 6. Pasang kembali unit display (lihat [Memasang Kembali Unit Display](file:///C:/data/systems/ins10v_1018/in/sm/display.htm#wp1205821)).
- 7. Pasang kembali penutup tengah (lihat [Memasang Kembali Penutup Tengah](file:///C:/data/systems/ins10v_1018/in/sm/hingecov.htm#wp1036191)).
- 8. Pasang kembali Mini-Card (lihat [Memasang Kembali Mini-Card](file:///C:/data/systems/ins10v_1018/in/sm/minicard.htm#wp1181828)).
- 9. Pasang kembali modul memori (lihat [Memasang Kembali Modul Memori\)](file:///C:/data/systems/ins10v_1018/in/sm/memory.htm#wp1180290).
- 10. Pasang kembali unit palm rest (lihat [Memasang Kembali Unit Palm Rest\)](file:///C:/data/systems/ins10v_1018/in/sm/palmrest.htm#wp1063475).
- 11. Pasang kembali unit hard drive (ikuti instruksi dari [langkah 5](file:///C:/data/systems/ins10v_1018/in/sm/hdd.htm#wp1193199) hingga [langkah 7](file:///C:/data/systems/ins10v_1018/in/sm/hdd.htm#wp1197509) di bagian [Memasang Kembali Hard Drive](file:///C:/data/systems/ins10v_1018/in/sm/hdd.htm#wp1181804))
- 12. Pasang kembali keyboard (lihat [Memasang Kembali Keyboard\)](file:///C:/data/systems/ins10v_1018/in/sm/keyboard.htm#wp1179994).
- 13. Pasang kembali baterai (lihat [Memasang Kembali Baterai](file:///C:/data/systems/ins10v_1018/in/sm/battery.htm#wp1443274)).
- PERHATIAN: Sebelum menyalakan komputer, pasang kembali semua baut dan pastikan tidak ada baut yang tertinggal di dalam komputer. Baut<br>yang tertinggal di dalam komputer dapat menyebabkan kerusakan pada komputer.

### <span id="page-11-0"></span> **Display**

## **Manual Servis Dell™ Inspiron™ 1018**

- **O** [Unit Display](#page-11-1)
- **[Bezel Display](#page-13-1)**
- **[Panel Display](#page-14-1)**
- [Kabel Display](#page-15-1)
- **[Braket Panel Display](#page-16-0)**
- PERINGATAN: Sebelum mengerjakan bagian dalam komputer, bacalah informasi keselamatan yang dikirimkan bersama komputer Anda. Untuk<br>informasi praktik keselamatan terbaik tambahan, kunjungi Laman Pemenuhan Peraturan pada www.
- **PERHATIAN: Untuk menghindari terkena sengatan listrik, gunakan gelang antistatis atau pegang permukaan logam yang tidak dicat (seperti konektor pada komputer) secara berkala.**
- PERHATIAN: Hanya teknisi servis yang berkualifikasi yang boleh mengerjakan reparasi pada komputer Anda. Kerusakan yang terjadi akibat<br>pekerjaan servis yang tidak diotorisasi oleh Dell™ tidak akan ditanggung oleh garansi A
- **PERHATIAN: Untuk mencegah kerusakan pada board sistem, lepaskan baterai utama (lihat [Melepaskan Baterai\)](file:///C:/data/systems/ins10v_1018/in/sm/battery.htm#wp1442926) sebelum mengerjakan bagian dalam komputer.**

### <span id="page-11-1"></span>**Unit Display**

### <span id="page-11-2"></span>**Melepaskan Unit Display**

- 1. Ikuti instruksi di bagian [Sebelum Anda Mulai](file:///C:/data/systems/ins10v_1018/in/sm/before.htm#wp1435071).
- 2. Lepaskan baterai (lihat [Melepaskan Baterai](file:///C:/data/systems/ins10v_1018/in/sm/battery.htm#wp1442926)).
- 3. Lepaskan keyboard (lihat [Melepaskan Keyboard](file:///C:/data/systems/ins10v_1018/in/sm/keyboard.htm#wp1201059)).
- 4. Lepaskan unit hard drive (ikuti instruksi dari [langkah 4](file:///C:/data/systems/ins10v_1018/in/sm/hdd.htm#wp1181563) hingga [langkah 6](file:///C:/data/systems/ins10v_1018/in/sm/hdd.htm#wp1197497) di bagian [Melepaskan Hard Drive\)](file:///C:/data/systems/ins10v_1018/in/sm/hdd.htm#wp1179926).
- 5. Lepaskan unit palm rest (lihat [Melepaskan Unit Palm Rest](file:///C:/data/systems/ins10v_1018/in/sm/palmrest.htm#wp1044787)).
- 6. Lepaskan modul memori (lihat [Melepaskan Modul Memori](file:///C:/data/systems/ins10v_1018/in/sm/memory.htm#wp1180211)).
- 7. Lepaskan penutup tengah (lihat [Melepaskan Penutup Tengah](file:///C:/data/systems/ins10v_1018/in/sm/hingecov.htm#wp1035974)).
- 8. Lepaskan baut yang menahan unit display ke dasar komputer.

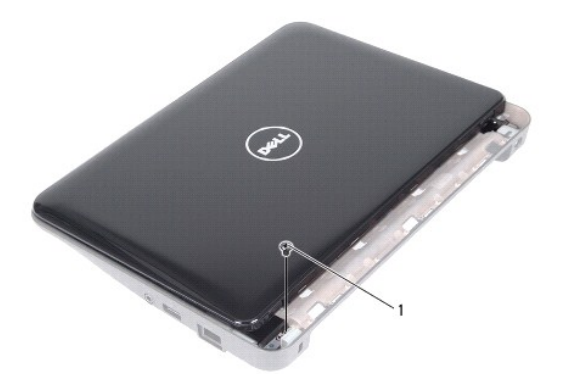

1 baut

### **PERHATIAN: Berhati-hatilah saat membuka display untuk mencegah kerusakan unit display.**

- 9. Buka display selebar mungkin.
- 10. Lepaskan koneksi kabel antena Mini-Card dari Mini-Card.
- 11. Perhatikan perutean kabel antena Mini-Card dan lepaskan dari pengarah peruteannya pada komputer.
- 12. Lepaskan koneksi kabel display dari konektornya pada board sistem.

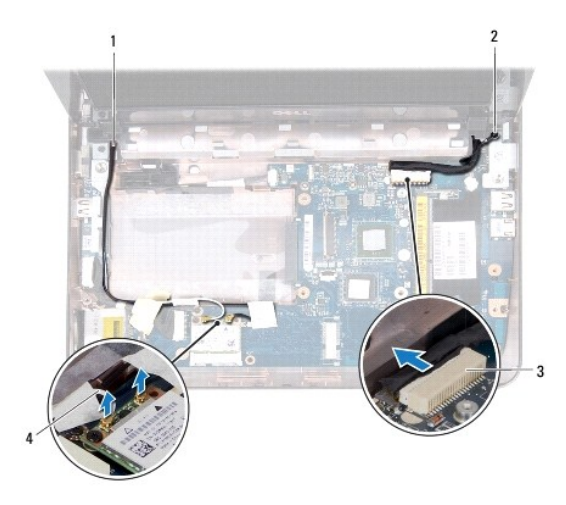

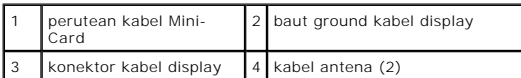

- 13. Lepaskan kedua baut yang menahan unit display ke dasar komputer.
- 14. Angkat unit display dari dasar komputer.

<span id="page-13-0"></span>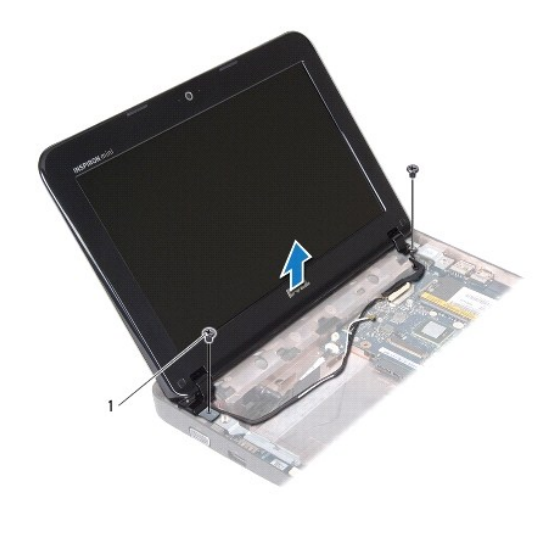

baut  $(2)$ 

### <span id="page-13-2"></span>**Memasang Kembali Unit Display**

- 1. Ikuti instruksi di bagian [Sebelum Anda Mulai](file:///C:/data/systems/ins10v_1018/in/sm/before.htm#wp1435071).
- 2. Tempatkan unit display ke posisinya dan pasang kembali baut di dekat engsel kiri yang menahan unit display ke dasar komputer.
- 3. Tempatkan kabel ground display di atas lubang baut dan pasang kembali baut ground kabel display.
- 4. Sambungkan kabel display ke konektor pada board sistem.
- 5. Rutekan kabel antena Mini-Card melalui pengarah peruteannya pada dasar komputer.
- 6. Sambungkan kabel antena ke Mini-Card ke Mini-Card (lihat [Memasang Kembali Mini-Card](file:///C:/data/systems/ins10v_1018/in/sm/minicard.htm#wp1181828)).
- 7. Tutup display dan pasang kembali baut yang menahan unit display ke dasar komputer.
- 8. Pasang kembali penutup tengah (lihat [Memasang Kembali Penutup Tengah](file:///C:/data/systems/ins10v_1018/in/sm/hingecov.htm#wp1036191)).
- 9. Pasang kembali modul memori (lihat [Memasang Kembali Modul Memori\)](file:///C:/data/systems/ins10v_1018/in/sm/memory.htm#wp1180290).
- 10. Pasang kembali unit palm rest (lihat [Memasang Kembali Unit Palm Rest\)](file:///C:/data/systems/ins10v_1018/in/sm/palmrest.htm#wp1063475).
- 11. Pasang kembali unit hard drive (ikuti instruksi dari [langkah 5](file:///C:/data/systems/ins10v_1018/in/sm/hdd.htm#wp1193199) hingga [langkah 7](file:///C:/data/systems/ins10v_1018/in/sm/hdd.htm#wp1197509) di bagian [Memasang Kembali Hard Drive](file:///C:/data/systems/ins10v_1018/in/sm/hdd.htm#wp1181804)).
- 12. Pasang kembali keyboard (lihat [Memasang Kembali Keyboard\)](file:///C:/data/systems/ins10v_1018/in/sm/keyboard.htm#wp1179994).
- 13. Pasang kembali baterai (lihat [Memasang Kembali Baterai](file:///C:/data/systems/ins10v_1018/in/sm/battery.htm#wp1443274)).

PERHATIAN: Sebelum menyalakan komputer, pasang kembali semua baut dan pastikan tidak ada baut yang tertinggal di dalam komputer. Baut<br>yang tertinggal di dalam komputer dapat menyebabkan kerusakan pada komputer.

<span id="page-13-1"></span>**Bezel Display** 

<span id="page-13-3"></span>**Melepaskan Bezel Display**

<span id="page-14-0"></span>**PERHATIAN: Bezel display merupakan komponen yang sangat sensitif. Berhati-hatilah saat melepaskannya untuk menghindari kerusakan pada bezel.**

- 1. Ikuti instruksi di bagian [Sebelum Anda Mulai](file:///C:/data/systems/ins10v_1018/in/sm/before.htm#wp1435071).
- 2. Lepaskan unit display (lihat [Melepaskan Unit Display\)](#page-11-2).
- 3. Lepaskan kedua pelapis karet yang menutupi baut bezel display.
- 4. Lepaskan kedua baut yang menahan bezel display ke unit display.

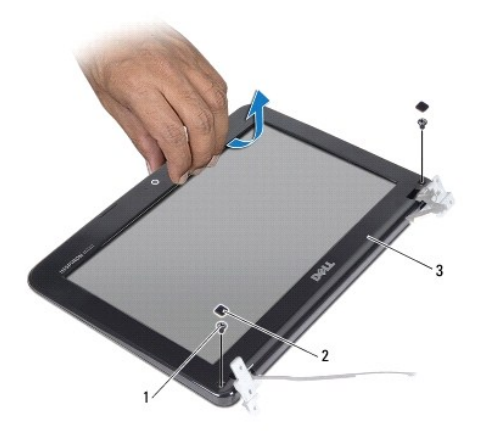

|               | pelapis karet (2) |
|---------------|-------------------|
| bezel display |                   |

5. Menggunakan ujung jari Anda, cungkil tepi bagian dalam bezel display dengan hati-hati.

6. Angkat bezel display dari unit display.

### <span id="page-14-2"></span>**Memasang Kembali Bezel Display**

- 1. Ikuti instruksi di bagian [Sebelum Anda Mulai](file:///C:/data/systems/ins10v_1018/in/sm/before.htm#wp1435071).
- 2. Luruskan bezel display dengan panel display, dan pasang ke dalam tempatnya secara perlahan.
- 3. Pasang kembali kedua baut yang menahan bezel display pada penutup belakang display.
- 4. Pasang kembali kedua pelapis karet yang menutupi baut bezel display.
- 5. Pasang kembali unit display (lihat [Memasang Kembali Unit Display](#page-13-2)).

PERHATIAN: Sebelum menyalakan komputer, pasang kembali semua baut dan pastikan tidak ada baut yang tertinggal di dalam komputer. Baut<br>yang tertinggal di dalam komputer dapat menyebabkan kerusakan pada komputer.

## <span id="page-14-1"></span>**Panel Display**

### <span id="page-14-3"></span>**Melepaskan Panel Display**

1. Ikuti instruksi di bagian [Sebelum Anda Mulai](file:///C:/data/systems/ins10v_1018/in/sm/before.htm#wp1435071).

- <span id="page-15-0"></span>2. Lepaskan unit display (lihat [Melepaskan Unit Display\)](#page-11-2).
- 3. Lepaskan bezel display (lihat [Melepaskan Bezel Display](#page-13-3)).
- 4. Lepaskan koneksi kabel kamera dari konektornya pada modul kamera.
- 5. Lepaskan keempat baut yang menahan panel display ke penutup belakang display.
- 6. Angkat panel display dari penutup display.

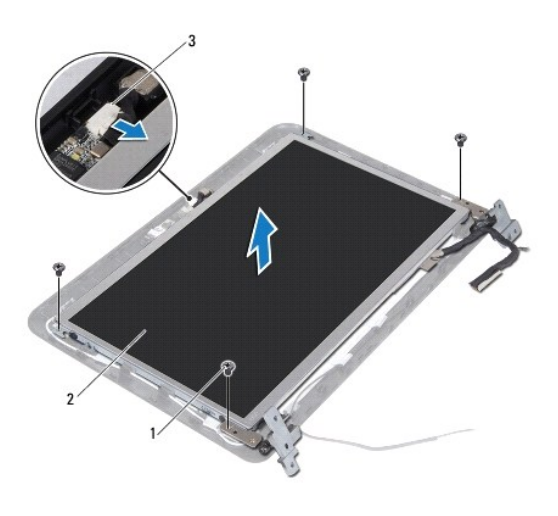

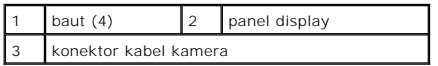

### <span id="page-15-2"></span>**Memasang Kembali Panel Display**

- 1. Ikuti instruksi di bagian [Sebelum Anda Mulai](file:///C:/data/systems/ins10v_1018/in/sm/before.htm#wp1435071).
- 2. Tempatkan panel display di atas penutup belakang display.
- 3. Sambungkan kabel kamera ke konektor pada modul kamera.
- 4. Pasang kembali keempat baut yang menahan panel display ke penutup belakang display.
- 5. Pasang kembali bezel display (lihat [Memasang Kembali Bezel Display\)](#page-14-2).
- 6. Pasang kembali unit display (lihat [Memasang Kembali Unit Display](#page-13-2)).

PERHATIAN: Sebelum menyalakan komputer, pasang kembali semua baut dan pastikan tidak ada baut yang tertinggal di dalam komputer. Baut<br>yang tertinggal di dalam komputer dapat menyebabkan kerusakan pada komputer.

## <span id="page-15-1"></span>**Kabel Display**

### **Melepaskan Kabel Display**

- 1. Ikuti instruksi di bagian [Sebelum Anda Mulai](file:///C:/data/systems/ins10v_1018/in/sm/before.htm#wp1435071).
- 2. Lepaskan unit display (lihat [Melepaskan Unit Display\)](#page-11-2).
- 3. Lepaskan bezel display (lihat [Melepaskan Bezel Display](#page-13-3)).
- 4. Lepaskan panel display (lihat [Melepaskan Panel Display](#page-14-3)).
- 5. Balikkan panel display dan letakkan di permukaan yang bersih.
- 6. Tarik tab penarik untuk melepaskan koneksi kabel display dari konektor panel display.

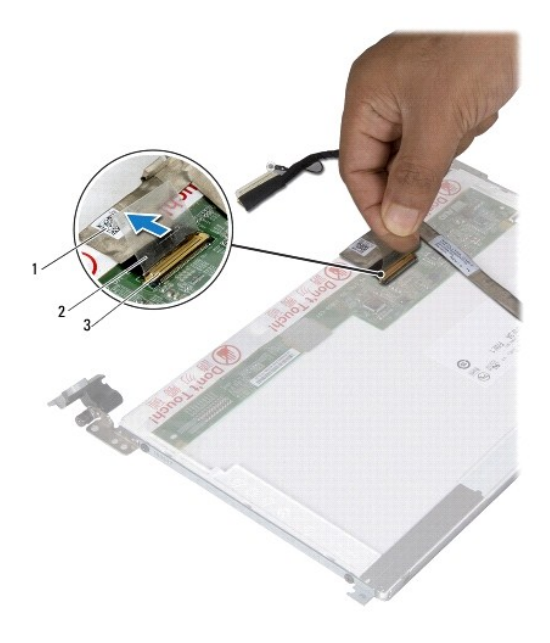

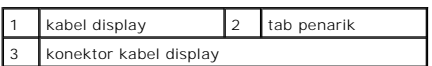

7. Angkat kabel display dari panel display secara perlahan.

### **Memasang Kembali Kabel Display**

- 1. Ikuti instruksi di bagian [Sebelum Anda Mulai](file:///C:/data/systems/ins10v_1018/in/sm/before.htm#wp1435071).
- 2. Rekatkan kabel display di sepanjang tepi panel display.
- 3. Sambungkan kabel display ke konektor pada panel display.
- 4. Pasang kembali panel display (lihat [Memasang Kembali Panel Display\)](#page-15-2)
- 5. Pasang kembali bezel display (lihat [Memasang Kembali Bezel Display\)](#page-14-2).
- 6. Pasang kembali unit display (lihat [Memasang Kembali Unit Display](#page-13-2)).
- PERHATIAN: Sebelum menyalakan komputer, pasang kembali semua baut dan pastikan tidak ada baut yang tertinggal di dalam komputer. Baut<br>yang tertinggal di dalam komputer dapat menyebabkan kerusakan pada komputer.

## <span id="page-16-0"></span>**Braket Panel Display**

## **Melepaskan Braket Panel Display**

- 1. Ikuti instruksi di bagian [Sebelum Anda Mulai](file:///C:/data/systems/ins10v_1018/in/sm/before.htm#wp1435071).
- 2. Lepaskan unit display (lihat [Melepaskan Unit Display\)](#page-11-2).
- 3. Lepaskan bezel display (lihat [Melepaskan Bezel Display](#page-13-3)).
- 4. Lepaskan panel display (lihat [Melepaskan Panel Display](#page-14-3)).
- 5. Lepaskan keempat baut (dua baut pada setiap sisi) yang menahan braket panel display pada panel display.
- 6. Lepaskan braket panel display dari panel display.

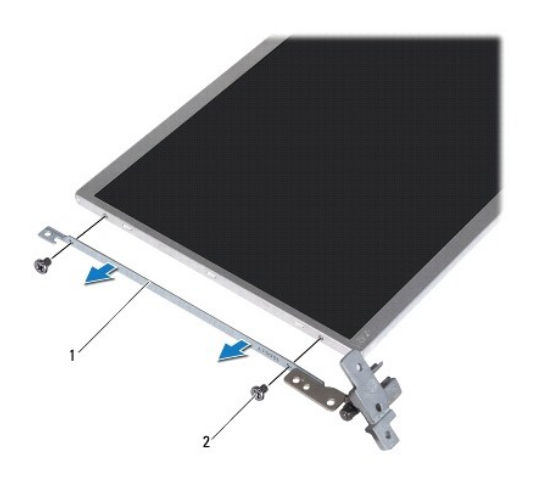

1 braket panel display  $(2)$  2 baut  $(4)$ 

### **Memasang Kembali Braket Panel Display**

- 1. Ikuti instruksi di bagian [Sebelum Anda Mulai](file:///C:/data/systems/ins10v_1018/in/sm/before.htm#wp1435071).
- 2. Tempatkan braket panel display pada posisinya.
- 3. Pasang kembali keempat baut (dua baut pada setiap sisi) yang menahan braket panel display pada panel display.
- 4. Pasang kembali panel display (lihat [Memasang Kembali Panel Display\)](#page-15-2).
- 5. Pasang kembali bezel display (lihat [Memasang Kembali Bezel Display\)](#page-14-2).
- 6. Pasang kembali unit display (lihat [Memasang Kembali Unit Display](#page-13-2)).

PERHATIAN: Sebelum menyalakan komputer, pasang kembali semua baut dan pastikan tidak ada baut yang tertinggal di dalam komputer. Baut<br>yang tertinggal di dalam komputer dapat menyebabkan kerusakan pada komputer.

<span id="page-18-0"></span> **Hard Drive Manual Servis Dell™ Inspiron™ 1018** 

- **O** [Melepaskan Hard Drive](#page-18-1) **O** [Memasang Kembali Hard Drive](#page-19-1)
- PERINGATAN: Sebelum mengerjakan bagian dalam komputer, bacalah informasi keselamatan yang dikirimkan bersama komputer Anda. Untuk<br>informasi praktik keselamatan terbaik tambahan, kunjungi Laman Pemenuhan Peraturan pada www. **A** PERINGATAN: Jika Anda melepaskan hard drive dari komputer saat drive masih panas, jangan sentuh bagian rumah logam dari hard drive. **PERHATIAN: Untuk menghindari terkena sengatan listrik, gunakan gelang antistatis atau pegang permukaan logam yang tidak dicat (seperti konektor pada komputer) secara berkala. PERHATIAN: Untuk mencegah kerusakan pada board sistem, lepaskan baterai utama (lihat [Melepaskan Baterai\)](file:///C:/data/systems/ins10v_1018/in/sm/battery.htm#wp1442926) sebelum mengerjakan bagian dalam komputer.** PERHATIAN: Untuk mencegah kehilangan data, matikan komputer Anda (lihat <u>Mematikan Komputer Anda</u>) sebelum melepaskan unit hard drive.<br>Jangan lepaskan hard drive saat komputer masih menyala atau berada pada kondisi "Sleep" **A** PERHATIAN: Hard drive adalah komponen yang sangat sensitif. Tangani hard drive dengan sangat hati-hati. PERHATIAN: Hanya teknisi servis yang berkualifikasi yang boleh mengerjakan reparasi pada komputer Anda. Kerusakan yang terjadi akibat<br>p<mark>ekerjaan servis yang tidak diotorisasi oleh Dell™ tidak akan ditanggung oleh garansi </mark> **CATATAN:** Dell tidak menjamin kompatibilitas atau tidak menyediakan dukungan untuk hard drive dari produsen selain Dell.

**CATATAN:** Jika Anda memasang hard drive dari produsen selain Dell, Anda harus menginstal sistem pengoperasian, driver, dan utilitas pada hard drive baru.

## <span id="page-18-1"></span>**Melepaskan Hard Drive**

- 1. Ikuti instruksi di bagian [Sebelum Anda Mulai](file:///C:/data/systems/ins10v_1018/in/sm/before.htm#wp1435071).
- 2. Lepaskan baterai (lihat [Melepaskan Baterai](file:///C:/data/systems/ins10v_1018/in/sm/battery.htm#wp1442926)).
- 3. Lepaskan keyboard (lihat [Melepaskan Keyboard](file:///C:/data/systems/ins10v_1018/in/sm/keyboard.htm#wp1201059)).
- 4. Lepaskan baut yang menahan unit hard drive ke board sistem.
- 5. Menggunakan tab penarik, geser unit hard drive ke samping untuk melepaskan koneksi dari konektornya pada board sistem.
- 6. Angkat unit hard drive dari dasar komputer.

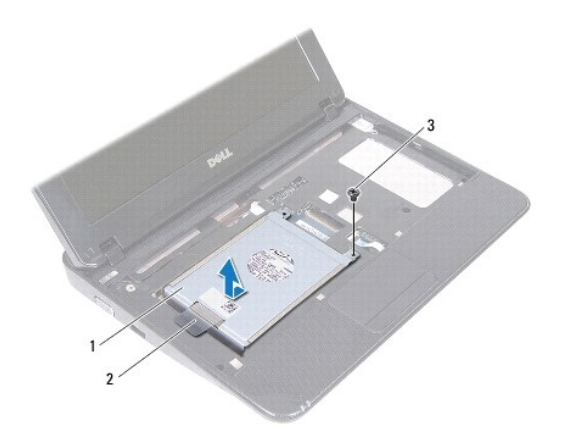

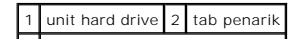

### <span id="page-19-0"></span>3 baut

- 7. Lepaskan keempat baut yang menahan braket hard drive ke hard drive.
- 8. Angkat braket hard drive dari hard drive.

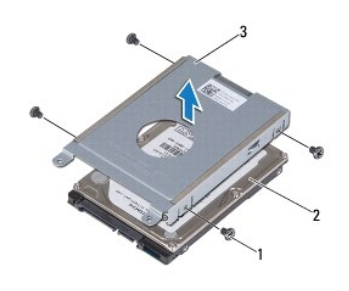

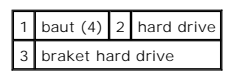

## <span id="page-19-1"></span>**Memasang Kembali Hard Drive**

- 1. Ikuti instruksi di bagian [Sebelum Anda Mulai](file:///C:/data/systems/ins10v_1018/in/sm/before.htm#wp1435071).
- 2. Lepaskan hard drive baru dari kemasannya.

Simpan kemasan asli untuk menyimpan atau mengirimkan hard drive.

- 3. Tempatkan hard drive pada braket hard drive.
- 4. Pasang kembali keempat baut yang menahan braket hard drive ke hard drive.
- 5. Tempatkan unit hard drive pada dasar komputer.
- 6. Menggunakan tab penarik, geser unit hard drive ke dalam konektor pada board sistem.
- 7. Pasang kembali baut yang menahan unit hard drive ke board sistem.
- 8. Pasang kembali keyboard (lihat [Memasang Kembali Keyboard\)](file:///C:/data/systems/ins10v_1018/in/sm/keyboard.htm#wp1179994).
- 9. Pasang kembali baterai (lihat [Memasang Kembali Baterai](file:///C:/data/systems/ins10v_1018/in/sm/battery.htm#wp1443274)).

PERHATIAN: Sebelum menyalakan komputer, pasang kembali semua baut dan pastikan tidak ada baut yang tertinggal di dalam komputer. Baut<br>yang tertinggal di dalam komputer dapat menyebabkan kerusakan pada komputer.

### <span id="page-20-0"></span> **Penutup Tengah Manual Servis Dell™ Inspiron™ 1018**

- [Melepaskan Penutup Tengah](#page-20-1)
- **O** Memasang Kembali Penutup Te
- PERINGATAN: Sebelum mengerjakan bagian dalam komputer, bacalah informasi keselamatan yang dikirimkan bersama komputer Anda. Untuk<br>informasi praktik keselamatan terbaik tambahan, kunjungi Laman Pemenuhan Peraturan pada www.
- **PERHATIAN: Untuk menghindari terkena sengatan listrik, gunakan gelang antistatis atau pegang permukaan logam yang tidak dicat (seperti konektor pada komputer) secara berkala.**
- PERHATIAN: Hanya teknisi servis yang berkualifikasi yang boleh mengerjakan reparasi pada komputer Anda. Kerusakan yang terjadi akibat<br>pekerjaan servis yang tidak diotorisasi oleh Dell™ tidak akan ditanggung oleh garansi A
- **PERHATIAN: Untuk mencegah kerusakan pada board sistem, lepaskan baterai utama (lihat [Melepaskan Baterai\)](file:///C:/data/systems/ins10v_1018/in/sm/battery.htm#wp1442926) sebelum mengerjakan bagian dalam komputer.**

# <span id="page-20-1"></span>**Melepaskan Penutup Tengah**

- 1. Ikuti instruksi di bagian [Sebelum Anda Mulai](file:///C:/data/systems/ins10v_1018/in/sm/before.htm#wp1435071).
- 2. Lepaskan baterai (lihat [Melepaskan Baterai](file:///C:/data/systems/ins10v_1018/in/sm/battery.htm#wp1442926)).
- 3. Lepaskan kedua baut yang menahan penutup tengah ke dasar komputer.

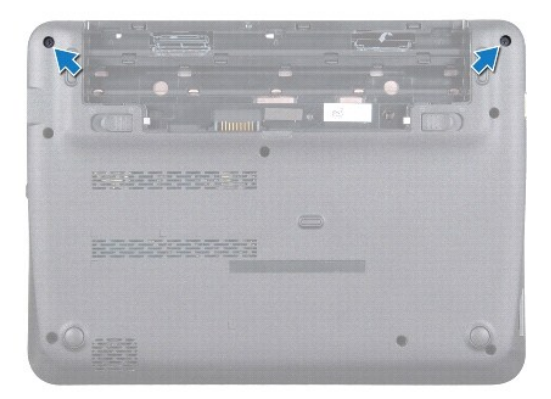

- 4. Menggunakan pencungkil plastik, cungkil perlahan penutup tengah dan lepaskan dari dasar komputer.
- 5. Angkat penutup tengah dari komputer.

<span id="page-21-0"></span>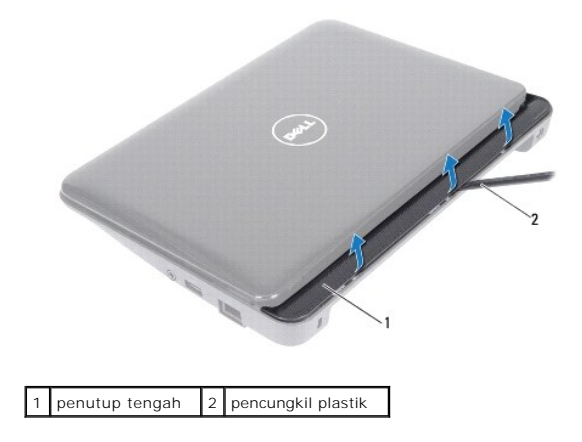

## <span id="page-21-1"></span>**Memasang Kembali Penutup Tengah**

- 1. Ikuti instruksi di bagian [Sebelum Anda Mulai](file:///C:/data/systems/ins10v_1018/in/sm/before.htm#wp1435071).
- 2. Luruskan tab pada penutup tengah dengan slot di dasar komputer dan masukkan penutup tengah ke dalam tempatnya.
- 3. Balikkan komputer.
- 4. Pasang kembali kedua baut yang menahan penutup tengah ke dasar komputer.
- 5. Pasang kembali baterai (lihat [Memasang Kembali Baterai](file:///C:/data/systems/ins10v_1018/in/sm/battery.htm#wp1443274)).
- PERHATIAN: Sebelum menyalakan komputer, pasang kembali semua baut dan pastikan tidak ada baut yang tertinggal di dalam komputer. Baut<br>yang tertinggal di dalam komputer dapat menyebabkan kerusakan pada komputer.

- <span id="page-22-0"></span> **Papan I/O Manual Servis Dell™ Inspiron™ 1018**
- [Melepaskan Papan I/O](#page-22-1)
- [Memasang Kembali Papan I/O](#page-23-1)
- PERINGATAN: Sebelum mengerjakan bagian dalam komputer, bacalah informasi keselamatan yang dikirimkan bersama komputer Anda. Untuk<br>informasi praktik keselamatan terbaik tambahan, kunjungi Laman Pemenuhan Peraturan pada www.
- **PERHATIAN: Untuk menghindari terkena sengatan listrik, gunakan gelang antistatis atau pegang permukaan logam yang tidak dicat (seperti konektor pada komputer) secara berkala.**
- PERHATIAN: Hanya teknisi servis yang berkualifikasi yang boleh mengerjakan reparasi pada komputer Anda. Kerusakan yang terjadi akibat<br>pekerjaan servis yang tidak diotorisasi oleh Dell™ tidak akan ditanggung oleh garansi A
- **PERHATIAN: Untuk mencegah kerusakan pada board sistem, lepaskan baterai utama (lihat [Melepaskan Baterai\)](file:///C:/data/systems/ins10v_1018/in/sm/battery.htm#wp1442926) sebelum mengerjakan bagian dalam komputer.**

## <span id="page-22-1"></span>**Melepaskan Papan I/O**

- 1. Ikuti instruksi di bagian [Sebelum Anda Mulai](file:///C:/data/systems/ins10v_1018/in/sm/before.htm#wp1435071).
- 2. Lepaskan baterai (lihat [Melepaskan Baterai](file:///C:/data/systems/ins10v_1018/in/sm/battery.htm#wp1442926)).
- 3. Lepaskan keyboard (lihat [Melepaskan Keyboard](file:///C:/data/systems/ins10v_1018/in/sm/keyboard.htm#wp1201059)).
- 4. Lepaskan unit hard drive (ikuti instruksi dari [langkah 4](file:///C:/data/systems/ins10v_1018/in/sm/hdd.htm#wp1181563) hingga [langkah 6](file:///C:/data/systems/ins10v_1018/in/sm/hdd.htm#wp1197497) di bagian [Melepaskan Hard Drive\)](file:///C:/data/systems/ins10v_1018/in/sm/hdd.htm#wp1179926).
- 5. Lepaskan unit palm rest (lihat [Melepaskan Unit Palm Rest](file:///C:/data/systems/ins10v_1018/in/sm/palmrest.htm#wp1044787)).
- 6. Lepaskan modul memori (lihat [Melepaskan Modul Memori](file:///C:/data/systems/ins10v_1018/in/sm/memory.htm#wp1180211)).
- 7. Lepaskan penutup tengah (lihat [Melepaskan Penutup Tengah](file:///C:/data/systems/ins10v_1018/in/sm/hingecov.htm#wp1035974)).
- 8. Lepaskan unit display (lihat [Melepaskan Unit Display\)](file:///C:/data/systems/ins10v_1018/in/sm/display.htm#wp1212160).
- 9. Lepaskan braket penopang (lihat [Melepaskan Braket Penopang\)](file:///C:/data/systems/ins10v_1018/in/sm/supportb.htm#wp1179902).
- 10. Lepaskan koneksi kabel papan I/O dari konektor pada papan I/O.

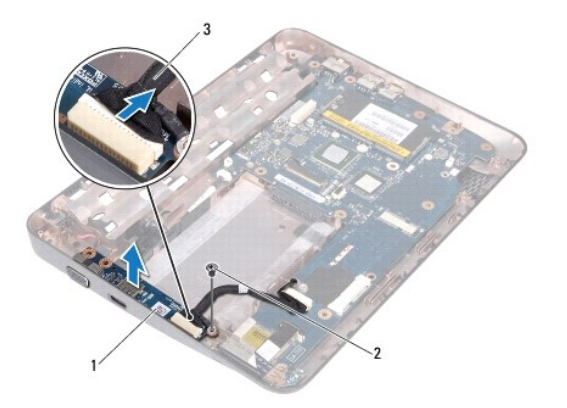

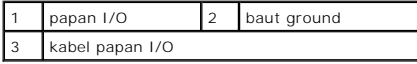

- <span id="page-23-0"></span>11. Lepaskan baut ground yang menahan papan I/O pada dasar komputer.
- 12. Angkat papan I/O dan lepaskan konektor pada papan I/O dari dasar komputer.

## <span id="page-23-1"></span>**Memasang Kembali Papan I/O**

- 1. Ikuti instruksi di bagian [Sebelum Anda Mulai](file:///C:/data/systems/ins10v_1018/in/sm/before.htm#wp1435071).
- 2. Luruskan konektor pada papan I/O dengan slot di dasar komputer.
- 3. Sambungkan kabel papan I/O ke konektor pada papan I/O.
- 4. Tempatkan kabel ground papan I/O melalui lubang baut dan pasang kembali baut ground.
- 5. Pasang kembali braket penopang (lihat [Memasang Kembali Braket Penopang\)](file:///C:/data/systems/ins10v_1018/in/sm/supportb.htm#wp1185813).
- 6. Pasang kembali unit display (lihat [Memasang Kembali Unit Display](file:///C:/data/systems/ins10v_1018/in/sm/display.htm#wp1205821)).
- 7. Pasang kembali penutup tengah (lihat [Memasang Kembali Penutup Tengah](file:///C:/data/systems/ins10v_1018/in/sm/hingecov.htm#wp1036191)).
- 8. Pasang kembali modul memori (lihat [Memasang Kembali Modul Memori\)](file:///C:/data/systems/ins10v_1018/in/sm/memory.htm#wp1180290).
- 9. Pasang kembali unit palm rest (lihat [Memasang Kembali Unit Palm Rest\)](file:///C:/data/systems/ins10v_1018/in/sm/palmrest.htm#wp1063475).
- 10. Pasang kembali unit hard drive (ikuti instruksi dari [langkah 5](file:///C:/data/systems/ins10v_1018/in/sm/hdd.htm#wp1193199) hingga [langkah 7](file:///C:/data/systems/ins10v_1018/in/sm/hdd.htm#wp1197509) di bagian [Memasang Kembali Hard Drive](file:///C:/data/systems/ins10v_1018/in/sm/hdd.htm#wp1181804)).
- 11. Pasang kembali keyboard (lihat [Memasang Kembali Keyboard\)](file:///C:/data/systems/ins10v_1018/in/sm/keyboard.htm#wp1179994).
- 12. Pasang kembali baterai (lihat [Memasang Kembali Baterai](file:///C:/data/systems/ins10v_1018/in/sm/battery.htm#wp1443274)).
- PERHATIAN: Sebelum menyalakan komputer, pasang kembali semua baut dan pastikan tidak ada baut yang tertinggal di dalam komputer. Baut<br>yang tertinggal di dalam komputer dapat menyebabkan kerusakan pada komputer.

- <span id="page-24-0"></span> **Keyboard Manual Servis Dell™ Inspiron™ 1018**
- 
- **[Melepaskan Keyboard](#page-24-1) Memasang Kembali Ke**
- 
- PERINGATAN: Sebelum mengerjakan bagian dalam komputer, bacalah informasi keselamatan yang dikirimkan bersama komputer Anda. Untuk<br>informasi praktik keselamatan terbaik tambahan, kunjungi Laman Pemenuhan Peraturan pada www.
- **PERHATIAN: Untuk menghindari terkena sengatan listrik, gunakan gelang antistatis atau pegang permukaan logam yang tidak dicat (seperti konektor pada komputer) secara berkala.**
- PERHATIAN: Hanya teknisi servis yang berkualifikasi yang boleh mengerjakan reparasi pada komputer Anda. Kerusakan yang terjadi akibat<br>pekerjaan servis yang tidak diotorisasi oleh Dell™ tidak akan ditanggung oleh garansi A
- **PERHATIAN: Untuk mencegah kerusakan pada board sistem, lepaskan baterai utama (lihat [Melepaskan Baterai\)](file:///C:/data/systems/ins10v_1018/in/sm/battery.htm#wp1442926) sebelum mengerjakan bagian dalam komputer.**

## <span id="page-24-1"></span>**Melepaskan Keyboard**

- 1. Ikuti instruksi di bagian [Sebelum Anda Mulai](file:///C:/data/systems/ins10v_1018/in/sm/before.htm#wp1435071).
- 2. Lepaskan baterai (lihat [Melepaskan Baterai](file:///C:/data/systems/ins10v_1018/in/sm/battery.htm#wp1442926)).
- 3. Lepaskan ketiga baut yang menahan keyboard ke dasar komputer.

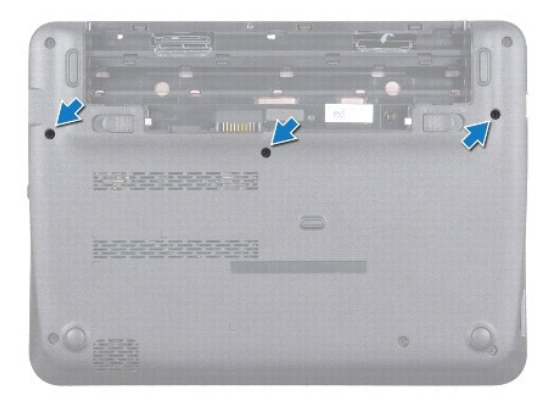

- 4. Balikkan komputer dan buka display selebar mungkin.
- 5. Sisipkan pencungkil plastik di antara keyboard dan palm rest, lalu cungkil dan angkat keyboard agar terlepas dari tab pada palm rest.
- 6. Angkat keyboard dengan hati-hati dan geser tab keyboard dari slot pada palm rest.
- **PERHATIAN: Tutup tombol pada keyboard merupakan komponen yang sensitif, mudah terlepas, dan butuh waktu yang cukup lama untuk memasangnya kembali. Berhati-hatilah saat melepaskan dan menangani keyboard.**
- **PERHATIAN: Berhati-hatilah saat melepaskan dan menangani keyboard. Panel display dapat tergores jika keyboard tidak ditangani dengan hati- hati.**

<span id="page-25-0"></span>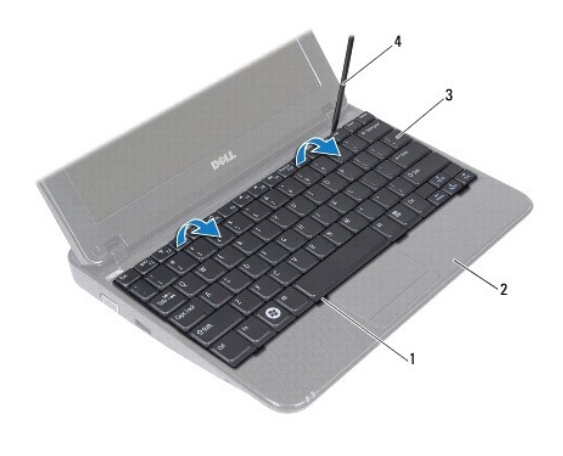

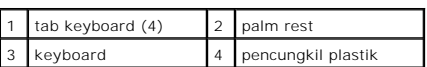

7. Balikkan keyboard dan tempatkan di atas palm rest.

8. Tekan tab konektor ke atas dan lepaskan koneksi kabel keyboard dari konektor board sistem.

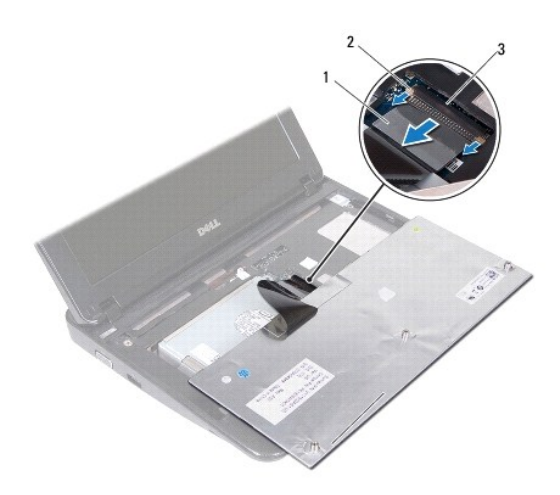

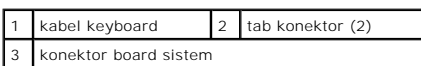

9. Angkat keyboard dari palm rest.

# <span id="page-25-1"></span>**Memasang Kembali Keyboard**

- 1. Ikuti instruksi di bagian [Sebelum Anda Mulai](file:///C:/data/systems/ins10v_1018/in/sm/before.htm#wp1435071).
- 2. Tempatkan keyboard dengan bagian atas menghadap ke bawah pada palm rest.
- 3. Geser kabel keyboard ke dalam konektor board sistem dan tekan tab konektor ke dalam konektor untuk menahan kabel.
- 4. Geser tab pada keyboard ke dalam slot pada palm rest dan turunkan keyboard ke dalam tempatnya.
- 5. Tekan perlahan sekeliling tepi keyboard untuk mengencangkan pemasangan keyboard ke bawah tab pada palm rest.
- 6. Balikkan komputer dan pasang kembali ketiga baut yang menahan keyboard ke dasar komputer.
- 7. Pasang kembali baterai (lihat [Memasang Kembali Baterai](file:///C:/data/systems/ins10v_1018/in/sm/battery.htm#wp1443274)).
- PERHATIAN: Sebelum menyalakan komputer, pasang kembali semua baut dan pastikan tidak ada baut yang tertinggal di dalam komputer. Baut<br>yang tertinggal di dalam komputer dapat menyebabkan kerusakan pada komputer.

### <span id="page-27-0"></span> **Papan Lampu Status Manual Servis Dell™ Inspiron™ 1018**

- **[Melepaskan Papan Lampu Status](#page-27-1)**
- **O** Memasang Kembali Papan Lampu
- PERINGATAN: Sebelum mengerjakan bagian dalam komputer, bacalah informasi keselamatan yang dikirimkan bersama komputer Anda. Untuk<br>informasi praktik keselamatan terbaik tambahan, kunjungi Laman Pemenuhan Peraturan pada www.
- **PERHATIAN: Untuk menghindari terkena sengatan listrik, gunakan gelang antistatis atau pegang permukaan logam yang tidak dicat (seperti konektor pada komputer) secara berkala.**
- PERHATIAN: Hanya teknisi servis yang berkualifikasi yang boleh mengerjakan reparasi pada komputer Anda. Kerusakan yang terjadi akibat<br>pekerjaan servis yang tidak diotorisasi oleh Dell™ tidak akan ditanggung oleh garansi A
- **PERHATIAN: Untuk mencegah kerusakan pada board sistem, lepaskan baterai utama (lihat [Melepaskan Baterai\)](file:///C:/data/systems/ins10v_1018/in/sm/battery.htm#wp1442926) sebelum mengerjakan bagian dalam komputer.**

## <span id="page-27-1"></span>**Melepaskan Papan Lampu Status**

- 1. Ikuti instruksi di bagian [Sebelum Anda Mulai](file:///C:/data/systems/ins10v_1018/in/sm/before.htm#wp1435071).
- 2. Lepaskan baterai (lihat [Melepaskan Baterai](file:///C:/data/systems/ins10v_1018/in/sm/battery.htm#wp1442926)).
- 3. Lepaskan keyboard (lihat [Melepaskan Keyboard](file:///C:/data/systems/ins10v_1018/in/sm/keyboard.htm#wp1201059)).
- 4. Lepaskan unit hard drive (ikuti instruksi dari [langkah 4](file:///C:/data/systems/ins10v_1018/in/sm/hdd.htm#wp1181563) hingga [langkah 6](file:///C:/data/systems/ins10v_1018/in/sm/hdd.htm#wp1197497) di bagian [Melepaskan Hard Drive\)](file:///C:/data/systems/ins10v_1018/in/sm/hdd.htm#wp1179926).
- 5. Lepaskan unit palm rest (lihat [Melepaskan Unit Palm Rest](file:///C:/data/systems/ins10v_1018/in/sm/palmrest.htm#wp1044787)).
- 6. Lepaskan modul memori (lihat [Melepaskan Modul Memori](file:///C:/data/systems/ins10v_1018/in/sm/memory.htm#wp1180211)).
- 7. Tekan tab konektor ke atas dan lepaskan koneksi kabel papan lampu status dari konektor board sistem.
- 8. Lepaskan baut yang menahan papan lampu status ke dasar komputer.
- 9. Angkat papan lampu status dari dasar komputer.

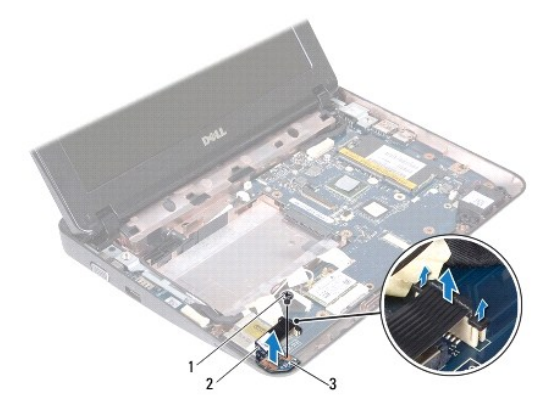

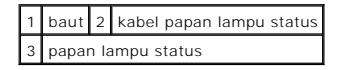

## <span id="page-28-0"></span>**Memasang Kembali Papan Lampu Status**

- 1. Ikuti instruksi di bagian [Sebelum Anda Mulai](file:///C:/data/systems/ins10v_1018/in/sm/before.htm#wp1435071).
- 2. Tempatkan papan lampu status pada dasar komputer.
- 3. Pasang kembali baut yang menahan papan lampu status ke dasar komputer.
- 4. Geser kabel papan lampu status ke dalam konektor board sistem, dan tekan ke bawah tab konektor untuk mengencangkan kabel.
- 5. Pasang kembali modul memori (lihat [Memasang Kembali Modul Memori\)](file:///C:/data/systems/ins10v_1018/in/sm/memory.htm#wp1180290).
- 6. Pasang kembali unit palm rest (lihat [Memasang Kembali Unit Palm Rest\)](file:///C:/data/systems/ins10v_1018/in/sm/palmrest.htm#wp1063475).
- 7. Pasang kembali unit hard drive (ikuti instruksi dari [langkah 5](file:///C:/data/systems/ins10v_1018/in/sm/hdd.htm#wp1193199) hingga [langkah 7](file:///C:/data/systems/ins10v_1018/in/sm/hdd.htm#wp1197509) di bagian [Memasang Kembali Hard Drive](file:///C:/data/systems/ins10v_1018/in/sm/hdd.htm#wp1181804)).
- 8. Pasang kembali keyboard (lihat [Memasang Kembali Keyboard\)](file:///C:/data/systems/ins10v_1018/in/sm/keyboard.htm#wp1179994).
- 9. Pasang kembali baterai (lihat [Memasang Kembali Baterai](file:///C:/data/systems/ins10v_1018/in/sm/battery.htm#wp1443274)).

PERHATIAN: Sebelum menyalakan komputer, pasang kembali semua baut dan pastikan tidak ada baut yang tertinggal di dalam komputer. Baut<br>yang tertinggal di dalam komputer dapat menyebabkan kerusakan pada komputer.

#### <span id="page-29-0"></span> **Modul Memori Manual Servis Dell™ Inspiron™ 1018**

- **[Melepaskan Modul Memori](#page-29-1)**
- **O** Memasang Kembali Modul Mer
- PERINGATAN: Sebelum mengerjakan bagian dalam komputer, bacalah informasi keselamatan yang dikirimkan bersama komputer Anda. Untuk<br>informasi praktik keselamatan terbaik tambahan, kunjungi Laman Pemenuhan Peraturan pada www.
- **PERHATIAN: Untuk menghindari terkena sengatan listrik, gunakan gelang antistatis atau pegang permukaan logam yang tidak dicat (seperti konektor pada komputer) secara berkala.**
- PERHATIAN: Hanya teknisi servis yang berkualifikasi yang boleh mengerjakan reparasi pada komputer Anda. Kerusakan yang terjadi akibat<br>pekerjaan servis yang tidak diotorisasi oleh Dell™ tidak akan ditanggung oleh garansi A
- **PERHATIAN: Untuk mencegah kerusakan pada board sistem, lepaskan baterai utama (lihat [Melepaskan Baterai\)](file:///C:/data/systems/ins10v_1018/in/sm/battery.htm#wp1442926) sebelum mengerjakan bagian dalam komputer.**

Anda dapat menambah kapasitas memori komputer dengan memasang modul memori pada board sistem. Lihat "Spesifikasi" pada *Panduan Pemasangan* yang<br>dikirimkan dengan komputer Anda atau di situs **support.dell.com/manuals** untu

**CATATAN:** Modul memori yang dibeli dari Dell turut dijamin oleh garansi komputer Anda.

Komputer Anda memiliki satu konektor SODIMM yang dapat diakses pengguna.

## <span id="page-29-1"></span>**Melepaskan Modul Memori**

- 1. Ikuti instruksi di bagian [Sebelum Anda Mulai](file:///C:/data/systems/ins10v_1018/in/sm/before.htm#wp1435071).
- 2. Lepaskan baterai (lihat [Melepaskan Baterai](file:///C:/data/systems/ins10v_1018/in/sm/battery.htm#wp1442926))
- 3. Lepaskan keyboard (lihat [Melepaskan Keyboard](file:///C:/data/systems/ins10v_1018/in/sm/keyboard.htm#wp1201059)).
- 4. Lepaskan unit hard drive (ikuti instruksi dari [langkah 4](file:///C:/data/systems/ins10v_1018/in/sm/hdd.htm#wp1181563) hingga [langkah 6](file:///C:/data/systems/ins10v_1018/in/sm/hdd.htm#wp1197497) di bagian [Melepaskan Hard Drive\)](file:///C:/data/systems/ins10v_1018/in/sm/hdd.htm#wp1179926).
- 5. Lepaskan unit palm rest (lihat [Melepaskan Unit Palm Rest](file:///C:/data/systems/ins10v_1018/in/sm/palmrest.htm#wp1044787)).

**PERHATIAN: Untuk mencegah kerusakan pada konektor modul memori, jangan gunakan alat untuk meregangkan klip penahan modul memori.**

6. Gunakan ujung jari Anda untuk meregangkan klip penahan pada setiap ujung konektor modul memori dengan hati-hati hingga modul memori keluar.

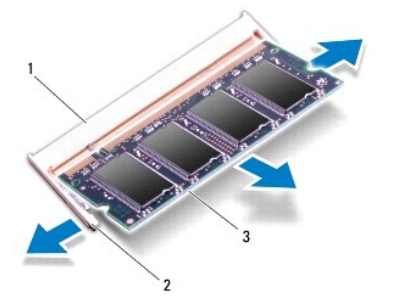

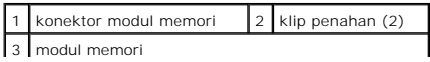

<span id="page-30-0"></span>7. Lepaskan modul memori dari konektor modul memori.

## <span id="page-30-1"></span>**Memasang Kembali Modul Memori**

- 1. Ikuti instruksi di bagian [Sebelum Anda Mulai](file:///C:/data/systems/ins10v_1018/in/sm/before.htm#wp1435071).
- 2. Luruskan takik di modul memori dengan tab pada konektor modul memori.
- 3. Dorong modul memori pada sudut 45 derajat hingga modul masuk ke dalam slot, dan tekan modul memori hingga terdengar terkunci di posisinya. Jika<br>Anda tidak mendengar bunyi kuncian, lepaskan modul memori dan ulangi pemasa

**CATATAN:** Jika modul memori tidak dipasang dengan benar, komputer mungkin tidak dapat melakukan booting.

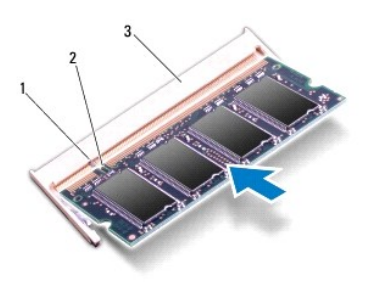

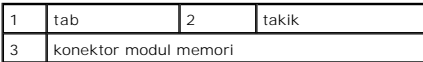

- 4. Pasang kembali unit palm rest (lihat [Memasang Kembali Unit Palm Rest\)](file:///C:/data/systems/ins10v_1018/in/sm/palmrest.htm#wp1063475).
- 5. Pasang kembali unit hard drive (ikuti instruksi dari [langkah 5](file:///C:/data/systems/ins10v_1018/in/sm/hdd.htm#wp1193199) hingga [langkah 7](file:///C:/data/systems/ins10v_1018/in/sm/hdd.htm#wp1197509) di bagian [Memasang Kembali Hard Drive](file:///C:/data/systems/ins10v_1018/in/sm/hdd.htm#wp1181804)).
- 6. Pasang kembali keyboard (lihat [Memasang Kembali Keyboard\)](file:///C:/data/systems/ins10v_1018/in/sm/keyboard.htm#wp1179994).
- 7. Pasang kembali baterai (lihat [Memasang Kembali Baterai](file:///C:/data/systems/ins10v_1018/in/sm/battery.htm#wp1443274)).
- 8. Sambungkan adaptor AC ke komputer Anda dan outlet listrik.
- 9. Nyalakan komputer.

Saat komputer booting, komputer akan mendeteksi memori tambahan dan mengupdate informasi konfigurasi sistem secara otomatis.

Untuk melihat jumlah memori yang terpasang di komputer:

Klik Start (Mulai) <sup>®</sup> → Control Panel (Panel Kontrol)→ System and Security (Sistem dan Sekuriti)→ System (Sistem).

PERHATIAN: Sebelum menyalakan komputer, pasang kembali semua baut dan pastikan tidak ada baut yang tertinggal di dalam komputer. Baut<br>yang tertinggal di dalam komputer dapat menyebabkan kerusakan pada komputer.

### <span id="page-31-0"></span> **Mini-Card Nirkabel Manual Servis Dell™ Inspiron™ 1018**

**[Melepaskan Mini-Card](#page-31-1)** 

**Memasang Kembali Mini** 

PERINGATAN: Sebelum mengerjakan bagian dalam komputer, bacalah informasi keselamatan yang dikirimkan bersama komputer Anda. Untuk<br>informasi praktik keselamatan terbaik tambahan, kunjungi Laman Pemenuhan Peraturan pada www.

**PERHATIAN: Untuk menghindari terkena sengatan listrik, gunakan gelang antistatis atau pegang permukaan logam yang tidak dicat (seperti konektor pada komputer) secara berkala.**

PERHATIAN: Hanya teknisi servis yang berkualifikasi yang boleh mengerjakan reparasi pada komputer Anda. Kerusakan yang terjadi akibat<br>pekerjaan servis yang tidak diotorisasi oleh Dell™ tidak akan ditanggung oleh garansi A

**PERHATIAN: Untuk mencegah kerusakan pada board sistem, lepaskan baterai utama (lihat [Melepaskan Baterai\)](file:///C:/data/systems/ins10v_1018/in/sm/battery.htm#wp1442926) sebelum mengerjakan bagian dalam komputer.**

**CATATAN:** Dell tidak menjamin kompatibilitas atau tidak menyediakan dukungan untuk Mini-Card yang diperoleh dari produsen selain Dell.

Jika Anda memesan Mini-Card nirkabel dengan komputer Anda, kartu telah dipasang di dalam komputer.

Komputer Anda memiliki satu slot Mini-Card setengah yang memberikan dukungan untuk WLAN.

**CATATAN:** Tergantung pada konfigurasi komputer saat dijual, slot Mini-Card mungkin memiliki atau tidak memiliki Mini-Card yang terpasang.

### <span id="page-31-1"></span>**Melepaskan Mini-Card**

- 1. Ikuti instruksi di bagian [Sebelum Anda Mulai](file:///C:/data/systems/ins10v_1018/in/sm/before.htm#wp1435071).
- 2. Lepaskan baterai (lihat [Melepaskan Baterai](file:///C:/data/systems/ins10v_1018/in/sm/battery.htm#wp1442926)).
- 3. Lepaskan keyboard (lihat [Melepaskan Keyboard](file:///C:/data/systems/ins10v_1018/in/sm/keyboard.htm#wp1201059)).
- 4. Lepaskan unit hard drive (ikuti instruksi dari [langkah 4](file:///C:/data/systems/ins10v_1018/in/sm/hdd.htm#wp1181563) hingga [langkah 6](file:///C:/data/systems/ins10v_1018/in/sm/hdd.htm#wp1197497) di bagian [Melepaskan Hard Drive\)](file:///C:/data/systems/ins10v_1018/in/sm/hdd.htm#wp1179926).
- 5. Lepaskan unit palm rest (lihat [Melepaskan Unit Palm Rest](file:///C:/data/systems/ins10v_1018/in/sm/palmrest.htm#wp1044787)).
- 6. Lepaskan koneksi kabel antena dari Mini-Card.

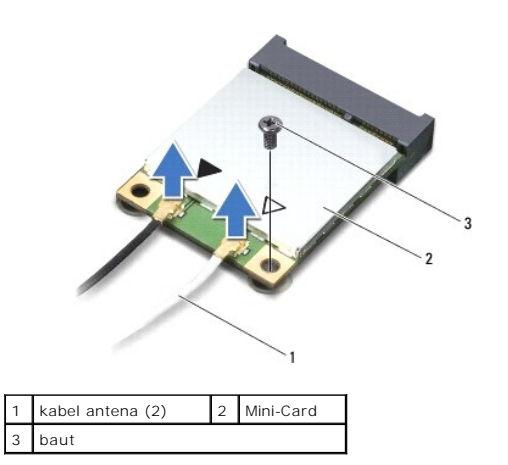

- 7. Lepaskan baut yang menahan Mini-Card ke board sistem.
- 8. Angkat Mini-Card dari konektor pada board sistem.

<span id="page-32-0"></span>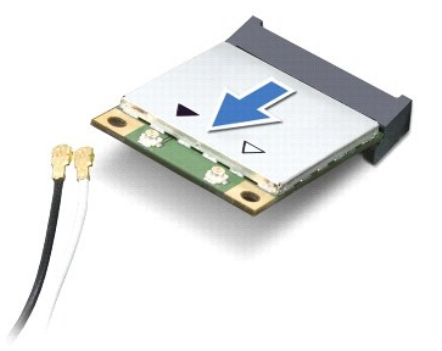

PERHATIAN: Saat Mini-Card tidak terpasang di komputer, simpan Mini-Card dalam kemasan pelindung antistatis. Untuk informasi lebih lanjut,<br>Iihat "Perlindungan Terhadap Pelepasan Muatan Elektrostatis" di informasi keselamata

## <span id="page-32-1"></span>**Memasang Kembali Mini-Card**

- 1. Ikuti instruksi di bagian [Sebelum Anda Mulai](file:///C:/data/systems/ins10v_1018/in/sm/before.htm#wp1435071)
- 2. Lepaskan Mini-Card baru dari kemasannya.
- **PERHATIAN: Gunakan tekanan yang kuat dan merata untuk memasukkan kartu ke tempatnya. Jangan gunakan tenaga secara berlebihan karena dapat merusak konektor.**
- **PERHATIAN: Konektor dikunci untuk memastikan pemasangan yang benar. Jika Anda merasakan adanya resistansi, periksa konektor pada kartu dan board sistem, dan luruskan ulang kartu.**
- 3. Masukkan konektor Mini-Card pada sudut 45 derajat ke dalam konektor pada board sistem.
- 4. Tekan ujung lain dari Mini-Card ke bawah ke dalam slot pada board sistem dan pasang kembali baut yang menahan Mini-Card ke board sistem.
- 5. Sambungkan kabel antena yang sesuai ke Mini-Card yang Anda pasang. Tabel berikut menginformasikan skema warna kabel antena untuk Mini-Card yang didukung oleh komputer Anda.

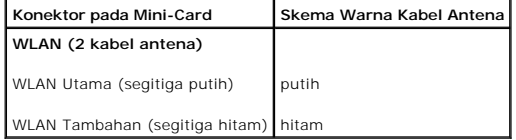

- 6. Pasang kembali unit palm rest (lihat [Memasang Kembali Unit Palm Rest\)](file:///C:/data/systems/ins10v_1018/in/sm/palmrest.htm#wp1063475).
- 7. Pasang kembali unit hard drive (ikuti instruksi dari [langkah 5](file:///C:/data/systems/ins10v_1018/in/sm/hdd.htm#wp1193199) hingga [langkah 7](file:///C:/data/systems/ins10v_1018/in/sm/hdd.htm#wp1197509) di bagian [Memasang Kembali Hard Drive](file:///C:/data/systems/ins10v_1018/in/sm/hdd.htm#wp1181804)).
- 8. Pasang kembali keyboard (lihat [Memasang Kembali Keyboard\)](file:///C:/data/systems/ins10v_1018/in/sm/keyboard.htm#wp1179994).
- 9. Pasang kembali baterai (lihat [Memasang Kembali Baterai](file:///C:/data/systems/ins10v_1018/in/sm/battery.htm#wp1443274)).

PERHATIAN: Sebelum menyalakan komputer, pasang kembali semua baut dan pastikan tidak ada baut yang tertinggal di dalam komputer. Baut<br>yang tertinggal di dalam komputer dapat menyebabkan kerusakan pada komputer.

10. Instal driver dan utilitas untuk komputer Anda, jika diperlukan.

**CATATAN:** Jika Anda memasang kartu komunikasi dari produsen selain Dell, Anda harus menginstal driver dan utilitas yang sesuai.

### <span id="page-34-0"></span> **Unit Palm Rest Manual Servis Dell™ Inspiron™ 1018**

- [Melepaskan Unit Palm Rest](#page-34-1)
- [Memasang Kembali Unit Palm Rest](#page-35-1)
- PERINGATAN: Sebelum mengerjakan bagian dalam komputer, bacalah informasi keselamatan yang dikirimkan bersama komputer Anda. Untuk<br>informasi praktik keselamatan terbaik tambahan, kunjungi Laman Pemenuhan Peraturan pada www.
- **PERHATIAN: Untuk menghindari terkena sengatan listrik, gunakan gelang antistatis atau pegang permukaan logam yang tidak dicat (seperti konektor pada komputer) secara berkala.**
- PERHATIAN: Hanya teknisi servis yang berkualifikasi yang boleh mengerjakan reparasi pada komputer Anda. Kerusakan yang terjadi akibat<br>pekerjaan servis yang tidak diotorisasi oleh Dell™ tidak akan ditanggung oleh garansi A
- **PERHATIAN: Untuk mencegah kerusakan pada board sistem, lepaskan baterai utama (lihat [Melepaskan Baterai\)](file:///C:/data/systems/ins10v_1018/in/sm/battery.htm#wp1442926) sebelum mengerjakan bagian dalam komputer.**

## <span id="page-34-1"></span>**Melepaskan Unit Palm Rest**

- 1. Ikuti instruksi di bagian [Sebelum Anda Mulai](file:///C:/data/systems/ins10v_1018/in/sm/before.htm#wp1435071).
- 2. Lepaskan baterai (lihat [Melepaskan Baterai](file:///C:/data/systems/ins10v_1018/in/sm/battery.htm#wp1442926)).
- 3. Lepaskan ketiga baut yang menahan unit palm rest ke dasar komputer.

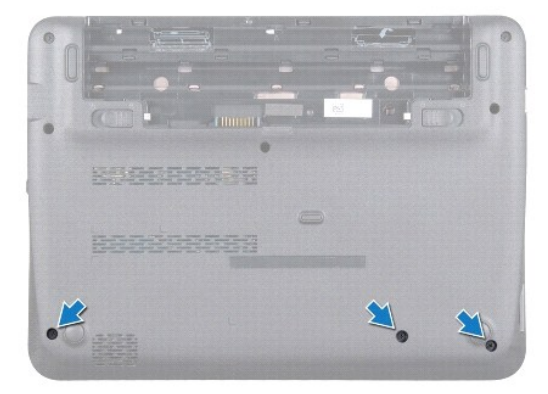

- 4. Lepaskan keyboard (lihat [Melepaskan Keyboard](file:///C:/data/systems/ins10v_1018/in/sm/keyboard.htm#wp1201059)).
- 5. Lepaskan unit hard drive (ikuti instruksi dari [langkah 4](file:///C:/data/systems/ins10v_1018/in/sm/hdd.htm#wp1181563) hingga [langkah 6](file:///C:/data/systems/ins10v_1018/in/sm/hdd.htm#wp1197497) di bagian [Melepaskan Hard Drive\)](file:///C:/data/systems/ins10v_1018/in/sm/hdd.htm#wp1179926).
- 6. Lepaskan koneksi kabel tombol daya dari konektor pada board sistem.

**PERHATIAN: Tarik tab penarik pada kabel untuk menghindari kerusakan pada konektor saat melepaskan koneksi kabel.** 

- 7. Angkat kait konektor dan tarik tab penarik untuk melepaskan koneksi kabel panel sentuh dari konektor pada board sistem.
- 8. Lepaskan ketiga baut yang menahan unit palm rest ke dasar komputer.

<span id="page-35-0"></span>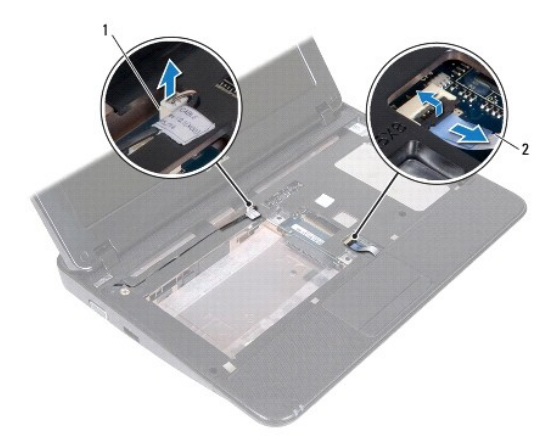

1 konektor kabel papan tombol daya 2 kabel panel sentuh

### **PERHATIAN: Pisahkan unit palm rest dengan hati-hati dari dasar komputer untuk mencegah kerusakan unit palm rest.**

- 9. Dengan ujung jari Anda, perlahan lepaskan unit palm rest dari dasar komputer.
- 10. Angkat unit palm rest dari dasar komputer.

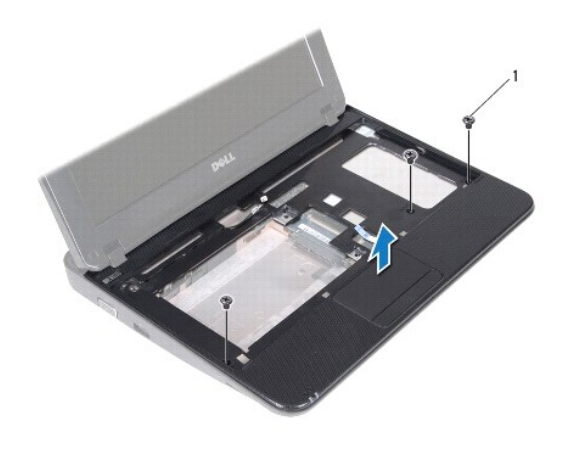

 $baut(3)$ 

## <span id="page-35-1"></span>**Memasang Kembali Unit Palm Rest**

- 1. Ikuti instruksi di bagian [Sebelum Anda Mulai](file:///C:/data/systems/ins10v_1018/in/sm/before.htm#wp1435071).
- 2. Luruskan unit palm rest pada dasar komputer dan masukkan unit palm rest ke dalam tempatnya secara perlahan.
- 3. Geser kabel panel sentuh ke dalam konektor pada board sistem dan tekan kait konektor ke bawah untuk mengencangkan kabel panel sentuh.
- 4. Sambungkan kabel tombol daya ke konektor pada board sistem.
- 5. Pasang kembali ketiga baut yang menahan unit palm rest ke dasar komputer.
- 6. Pasang kembali unit hard drive (ikuti instruksi dari [langkah 5](file:///C:/data/systems/ins10v_1018/in/sm/hdd.htm#wp1193199) hingga [langkah 7](file:///C:/data/systems/ins10v_1018/in/sm/hdd.htm#wp1197509) di bagian [Memasang Kembali Hard Drive](file:///C:/data/systems/ins10v_1018/in/sm/hdd.htm#wp1181804)).
- 7. Pasang kembali keyboard (lihat [Memasang Kembali Keyboard\)](file:///C:/data/systems/ins10v_1018/in/sm/keyboard.htm#wp1179994).
- 8. Pasang kembali ketiga baut yang menahan unit palm rest ke dasar komputer.
- 9. Pasang kembali baterai (lihat [Memasang Kembali Baterai](file:///C:/data/systems/ins10v_1018/in/sm/battery.htm#wp1443274)).

PERHATIAN: Sebelum menyalakan komputer, pasang kembali semua baut dan pastikan tidak ada baut yang tertinggal di dalam komputer. Baut<br>yang tertinggal di dalam komputer dapat menyebabkan kerusakan pada komputer.

### <span id="page-37-0"></span> **Papan Tombol Daya Manual Servis Dell™ Inspiron™ 1018**

- [Melepaskan Papan Tombol Daya](#page-37-1)
- **O** Memasang Kembali Papan Tombol Day
- PERINGATAN: Sebelum mengerjakan bagian dalam komputer, bacalah informasi keselamatan yang dikirimkan bersama komputer Anda. Untuk<br>informasi praktik keselamatan terbaik tambahan, kunjungi Laman Pemenuhan Peraturan pada www.
- **PERHATIAN: Untuk menghindari terkena sengatan listrik, gunakan gelang antistatis atau pegang permukaan logam yang tidak dicat (seperti konektor pada komputer) secara berkala.**
- PERHATIAN: Hanya teknisi servis yang berkualifikasi yang boleh mengerjakan reparasi pada komputer Anda. Kerusakan yang terjadi akibat<br>pekerjaan servis yang tidak diotorisasi oleh Dell™ tidak akan ditanggung oleh garansi A
- **PERHATIAN: Untuk mencegah kerusakan pada board sistem, lepaskan baterai utama (lihat [Melepaskan Baterai\)](file:///C:/data/systems/ins10v_1018/in/sm/battery.htm#wp1442926) sebelum mengerjakan bagian dalam komputer.**

## <span id="page-37-1"></span>**Melepaskan Papan Tombol Daya**

- 1. Ikuti instruksi di bagian [Sebelum Anda Mulai](file:///C:/data/systems/ins10v_1018/in/sm/before.htm#wp1435071).
- 2. Lepaskan baterai (lihat [Melepaskan Baterai](file:///C:/data/systems/ins10v_1018/in/sm/battery.htm#wp1442926)).
- 3. Lepaskan keyboard (lihat [Melepaskan Keyboard](file:///C:/data/systems/ins10v_1018/in/sm/keyboard.htm#wp1201059)).
- 4. Lepaskan unit palm rest (lihat [Melepaskan Unit Palm Rest](file:///C:/data/systems/ins10v_1018/in/sm/palmrest.htm#wp1044787)).
- 5. Balikkan unit palm rest.
- 6. Perhatikan perutean kabel papan tombol daya dan lepaskan kabel dari pengarah peruteannya pada unit palm rest.
- 7. Lepaskan baut yang menahan papan tombol daya ke unit palm rest.
- 8. Angkat papan tombol daya dari unit palm rest.

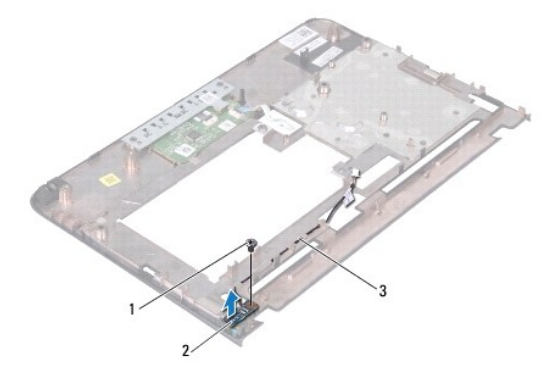

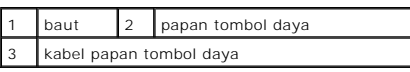

## <span id="page-37-2"></span>**Memasang Kembali Papan Tombol Daya**

<sup>1.</sup> Ikuti instruksi di bagian [Sebelum Anda Mulai](file:///C:/data/systems/ins10v_1018/in/sm/before.htm#wp1435071).

- 2. Tempatkan papan tombol daya pada unit palm rest dan pasang kembali baut yang menahan papan tombol daya pada unit palm rest.
- 3. Rutekan kabel papan tombol daya melalui pengarah perutean pada unit palm rest.
- 4. Pasang kembali unit palm rest (lihat [Memasang Kembali Unit Palm Rest\)](file:///C:/data/systems/ins10v_1018/in/sm/palmrest.htm#wp1063475).
- 5. Pasang kembali keyboard (lihat [Memasang Kembali Keyboard\)](file:///C:/data/systems/ins10v_1018/in/sm/keyboard.htm#wp1179994).
- 6. Pasang kembali baterai (lihat [Memasang Kembali Baterai](file:///C:/data/systems/ins10v_1018/in/sm/battery.htm#wp1443274)).

PERHATIAN: Sebelum menyalakan komputer, pasang kembali semua baut dan pastikan tidak ada baut yang tertinggal di dalam komputer. Baut<br>yang tertinggal di dalam komputer dapat menyebabkan kerusakan pada komputer.

<span id="page-39-0"></span> **Speaker** 

# **Manual Servis Dell™ Inspiron™ 1018**

- **O** [Melepaskan Speaker](#page-39-1)
- **Memasang Kembali**
- PERINGATAN: Sebelum mengerjakan bagian dalam komputer, bacalah informasi keselamatan yang dikirimkan bersama komputer Anda. Untuk<br>informasi praktik keselamatan terbaik tambahan, kunjungi Laman Pemenuhan Peraturan pada www.
- **PERHATIAN: Untuk menghindari terkena sengatan listrik, gunakan gelang antistatis atau pegang permukaan logam yang tidak dicat (seperti konektor pada komputer) secara berkala.**
- PERHATIAN: Hanya teknisi servis yang berkualifikasi yang boleh mengerjakan reparasi pada komputer Anda. Kerusakan yang terjadi akibat<br>pekerjaan servis yang tidak diotorisasi oleh Dell™ tidak akan ditanggung oleh garansi A
- **PERHATIAN: Untuk mencegah kerusakan pada board sistem, lepaskan baterai utama (lihat [Melepaskan Baterai\)](file:///C:/data/systems/ins10v_1018/in/sm/battery.htm#wp1442926) sebelum mengerjakan bagian dalam komputer.**

## <span id="page-39-1"></span>**Melepaskan Speaker**

- 1. Ikuti instruksi di bagian [Sebelum Anda Mulai](file:///C:/data/systems/ins10v_1018/in/sm/before.htm#wp1435071).
- 2. Lepaskan baterai (lihat [Melepaskan Baterai](file:///C:/data/systems/ins10v_1018/in/sm/battery.htm#wp1442926)).
- 3. Lepaskan keyboard (lihat [Melepaskan Keyboard](file:///C:/data/systems/ins10v_1018/in/sm/keyboard.htm#wp1201059)).
- 4. Lepaskan unit hard drive (ikuti instruksi dari [langkah 4](file:///C:/data/systems/ins10v_1018/in/sm/hdd.htm#wp1181563) hingga [langkah 6](file:///C:/data/systems/ins10v_1018/in/sm/hdd.htm#wp1197497) di bagian [Melepaskan Hard Drive\)](file:///C:/data/systems/ins10v_1018/in/sm/hdd.htm#wp1179926).
- 5. Lepaskan unit palm rest (lihat [Melepaskan Unit Palm Rest](file:///C:/data/systems/ins10v_1018/in/sm/palmrest.htm#wp1044787)).
- 6. Lepaskan modul memori (lihat [Melepaskan Modul Memori](file:///C:/data/systems/ins10v_1018/in/sm/memory.htm#wp1180211)).
- 7. Lepaskan kabel speaker dari konektornya pada board sistem.
- 8. Lepaskan kedua baut yang menahan speaker ke dasar komputer.
- 9. Lepaskan speaker dan kabel dari dasar komputer.

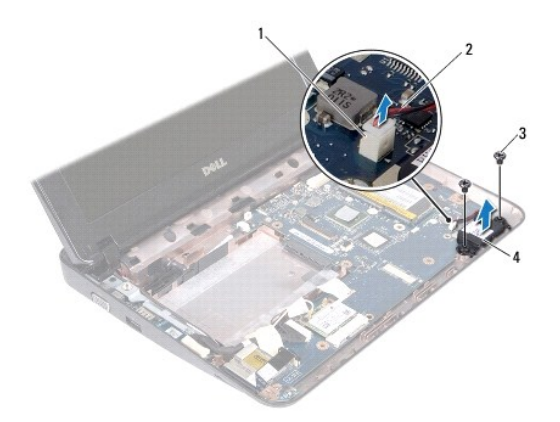

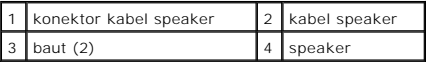

## <span id="page-40-1"></span><span id="page-40-0"></span>**Memasang Kembali Speaker**

- 1. Ikuti instruksi di bagian [Sebelum Anda Mulai](file:///C:/data/systems/ins10v_1018/in/sm/before.htm#wp1435071).
- 2. Tempatkan speaker pada dasar komputer dan sambungkan kabel speaker ke konektor pada board sistem.
- 3. Pasang kembali kedua baut yang menahan speaker ke dasar komputer.
- 4. Pasang kembali modul memori (lihat [Memasang Kembali Modul Memori\)](file:///C:/data/systems/ins10v_1018/in/sm/memory.htm#wp1180290).
- 5. Pasang kembali unit palm rest (lihat [Memasang Kembali Unit Palm Rest\)](file:///C:/data/systems/ins10v_1018/in/sm/palmrest.htm#wp1063475).
- 6. Pasang kembali unit hard drive (ikuti instruksi dari [langkah 5](file:///C:/data/systems/ins10v_1018/in/sm/hdd.htm#wp1193199) hingga [langkah 7](file:///C:/data/systems/ins10v_1018/in/sm/hdd.htm#wp1197509) di bagian [Memasang Kembali Hard Drive](file:///C:/data/systems/ins10v_1018/in/sm/hdd.htm#wp1181804)).
- 7. Pasang kembali keyboard (lihat [Memasang Kembali Keyboard\)](file:///C:/data/systems/ins10v_1018/in/sm/keyboard.htm#wp1179994).
- 8. Pasang kembali baterai (lihat [Memasang Kembali Baterai](file:///C:/data/systems/ins10v_1018/in/sm/battery.htm#wp1443274)).

PERHATIAN: Sebelum menyalakan komputer, pasang kembali semua baut dan pastikan tidak ada baut yang tertinggal di dalam komputer. Baut<br>yang tertinggal di dalam komputer dapat menyebabkan kerusakan pada komputer.

### <span id="page-41-0"></span> **Braket Penopang Manual Servis Dell™ Inspiron™ 1018**

- [Melepaskan Braket Penopang](#page-41-1)
- **Memasang Kembali Braket Pen**
- PERINGATAN: Sebelum mengerjakan bagian dalam komputer, bacalah informasi keselamatan yang dikirimkan bersama komputer Anda. Untuk<br>informasi praktik keselamatan terbaik tambahan, kunjungi Laman Pemenuhan Peraturan pada www.
- **PERHATIAN: Untuk menghindari terkena sengatan listrik, gunakan gelang antistatis atau pegang permukaan logam yang tidak dicat (seperti konektor pada komputer) secara berkala.**
- PERHATIAN: Hanya teknisi servis yang berkualifikasi yang boleh mengerjakan reparasi pada komputer Anda. Kerusakan yang terjadi akibat<br>pekerjaan servis yang tidak diotorisasi oleh Dell™ tidak akan ditanggung oleh garansi A
- **PERHATIAN: Untuk mencegah kerusakan pada board sistem, lepaskan baterai utama (lihat [Melepaskan Baterai\)](file:///C:/data/systems/ins10v_1018/in/sm/battery.htm#wp1442926) sebelum mengerjakan bagian dalam komputer.**

## <span id="page-41-1"></span>**Melepaskan Braket Penopang**

- 1. Ikuti instruksi di bagian [Sebelum Anda Mulai](file:///C:/data/systems/ins10v_1018/in/sm/before.htm#wp1435071).
- 2. Lepaskan baterai (lihat [Melepaskan Baterai](file:///C:/data/systems/ins10v_1018/in/sm/battery.htm#wp1442926)).
- 3. Lepaskan keyboard (lihat [Melepaskan Keyboard](file:///C:/data/systems/ins10v_1018/in/sm/keyboard.htm#wp1201059)).
- 4. Lepaskan unit hard drive (ikuti instruksi dari [langkah 4](file:///C:/data/systems/ins10v_1018/in/sm/hdd.htm#wp1181563) hingga [langkah 6](file:///C:/data/systems/ins10v_1018/in/sm/hdd.htm#wp1197497) di bagian [Melepaskan Hard Drive\)](file:///C:/data/systems/ins10v_1018/in/sm/hdd.htm#wp1179926).
- 5. Lepaskan unit palm rest (lihat [Melepaskan Unit Palm Rest](file:///C:/data/systems/ins10v_1018/in/sm/palmrest.htm#wp1044787)).
- 6. Lepaskan modul memori (lihat [Melepaskan Modul Memori](file:///C:/data/systems/ins10v_1018/in/sm/memory.htm#wp1180211))
- 7. Lepaskan penutup tengah (lihat [Melepaskan Penutup Tengah](file:///C:/data/systems/ins10v_1018/in/sm/hingecov.htm#wp1035974)).
- 8. Lepaskan unit display (lihat [Melepaskan Unit Display\)](file:///C:/data/systems/ins10v_1018/in/sm/display.htm#wp1212160).
- 9. Angkat braket penopang kanan dan kiri dari dasar komputer.

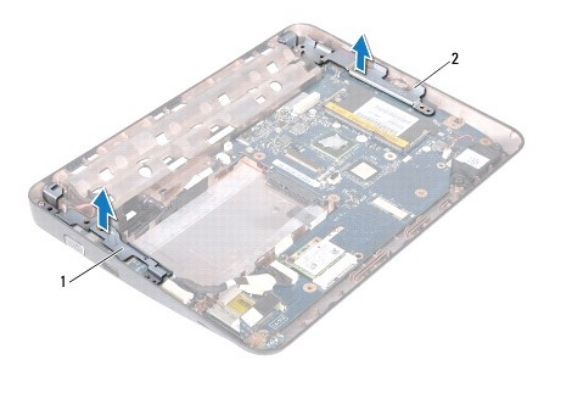

1 braket penopang kiri 2 braket penopang kanan

### <span id="page-41-2"></span>**Memasang Kembali Braket Penopang**

- 1. Ikuti instruksi di bagian [Sebelum Anda Mulai](file:///C:/data/systems/ins10v_1018/in/sm/before.htm#wp1435071).
- 2. Dengan dudukan pelurus, tempatkan braket penopang kiri dan kanan pada dasar komputer.
- 3. Pasang kembali unit display (lihat [Memasang Kembali Unit Display](file:///C:/data/systems/ins10v_1018/in/sm/display.htm#wp1205821)).
- 4. Pasang kembali penutup tengah (lihat [Memasang Kembali Penutup Tengah](file:///C:/data/systems/ins10v_1018/in/sm/hingecov.htm#wp1036191)).
- 5. Pasang kembali modul memori (lihat [Memasang Kembali Modul Memori\)](file:///C:/data/systems/ins10v_1018/in/sm/memory.htm#wp1180290).
- 6. Pasang kembali unit palm rest (lihat [Memasang Kembali Unit Palm Rest\)](file:///C:/data/systems/ins10v_1018/in/sm/palmrest.htm#wp1063475).
- 7. Pasang kembali unit hard drive (ikuti instruksi dari [langkah 5](file:///C:/data/systems/ins10v_1018/in/sm/hdd.htm#wp1193199) hingga [langkah 7](file:///C:/data/systems/ins10v_1018/in/sm/hdd.htm#wp1197509) di bagian [Memasang Kembali Hard Drive](file:///C:/data/systems/ins10v_1018/in/sm/hdd.htm#wp1181804)).
- 8. Pasang kembali keyboard (lihat [Memasang Kembali Keyboard\)](file:///C:/data/systems/ins10v_1018/in/sm/keyboard.htm#wp1179994).
- 9. Pasang kembali baterai (lihat [Memasang Kembali Baterai](file:///C:/data/systems/ins10v_1018/in/sm/battery.htm#wp1443274)).

PERHATIAN: Sebelum menyalakan komputer, pasang kembali semua baut dan pastikan tidak ada baut yang tertinggal di dalam komputer. Baut<br>yang tertinggal di dalam komputer dapat menyebabkan kerusakan pada komputer.

#### <span id="page-43-0"></span> **Board Sistem Manual Servis Dell™ Inspiron™ 1018**

- [Melepaskan Board Sistem](#page-43-1)
- **O** [Memasang Kembali Board Sistem](#page-44-1)
- [Memasukkan Tag Servis ke dalam BIOS](#page-45-0)
- PERINGATAN: Sebelum mengerjakan bagian dalam komputer, bacalah informasi keselamatan yang dikirimkan bersama komputer Anda. Untuk<br>informasi praktik keselamatan terbaik tambahan, kunjungi Laman Pemenuhan Peraturan pada www.
- **PERHATIAN: Untuk menghindari terkena sengatan listrik, gunakan gelang antistatis atau pegang permukaan logam yang tidak dicat (seperti konektor pada komputer) secara berkala.**
- PERHATIAN: Hanya teknisi servis yang berkualifikasi yang boleh mengerjakan reparasi pada komputer Anda. Kerusakan yang terjadi akibat<br>p<mark>ekerjaan servis yang tidak diotorisasi oleh Dell™ tidak akan ditanggung oleh garansi </mark>
- **PERHATIAN: Untuk mencegah kerusakan pada board sistem, lepaskan baterai utama (lihat [Melepaskan Baterai\)](file:///C:/data/systems/ins10v_1018/in/sm/battery.htm#wp1442926) sebelum mengerjakan bagian dalam komputer.**

**PERHATIAN: Pegang semua komponen dan kartu pada bagian tepinya dan jangan menyentuh pin dan permukaan kontak.**

## <span id="page-43-1"></span>**Melepaskan Board Sistem**

- 1. Ikuti instruksi di bagian [Sebelum Anda Mulai](file:///C:/data/systems/ins10v_1018/in/sm/before.htm#wp1435071).
- 2. Lepaskan semua kartu yang terpasang atau kartu sisipan dari slot pembaca Kartu Media.
- 3. Lepaskan baterai (lihat [Melepaskan Baterai](file:///C:/data/systems/ins10v_1018/in/sm/battery.htm#wp1442926)).
- 4. Lepaskan keyboard (lihat [Melepaskan Keyboard](file:///C:/data/systems/ins10v_1018/in/sm/keyboard.htm#wp1201059)).
- 5. Lepaskan unit hard drive (ikuti instruksi dari [langkah 4](file:///C:/data/systems/ins10v_1018/in/sm/hdd.htm#wp1181563) hingga [langkah 6](file:///C:/data/systems/ins10v_1018/in/sm/hdd.htm#wp1197497) di bagian [Melepaskan Hard Drive\)](file:///C:/data/systems/ins10v_1018/in/sm/hdd.htm#wp1179926).
- 6. Lepaskan unit palm rest (lihat [Melepaskan Unit Palm Rest](file:///C:/data/systems/ins10v_1018/in/sm/palmrest.htm#wp1044787)).
- 7. Lepaskan modul memori (lihat [Melepaskan Modul Memori](file:///C:/data/systems/ins10v_1018/in/sm/memory.htm#wp1180211)).
- 8. Lepaskan Mini-Card (lihat [Melepaskan Mini-Card\)](file:///C:/data/systems/ins10v_1018/in/sm/minicard.htm#wp1189423).
- 9. Lepaskan penutup tengah (lihat [Melepaskan Penutup Tengah](file:///C:/data/systems/ins10v_1018/in/sm/hingecov.htm#wp1035974)).
- 10. Lepaskan unit display (lihat [Melepaskan Unit Display\)](file:///C:/data/systems/ins10v_1018/in/sm/display.htm#wp1212160).
- 11. Lepaskan braket penopang (lihat [Melepaskan Braket Penopang\)](file:///C:/data/systems/ins10v_1018/in/sm/supportb.htm#wp1179902).
- 12. Lepaskan koneksi kabel konektor adaptor AC, kabel papan lampu status, dan kabel papan I/O dari konektornya pada board sistem.
- 13. Lepaskan baut ground yang menahan kabel papan I/O pada board sistem.

<span id="page-44-0"></span>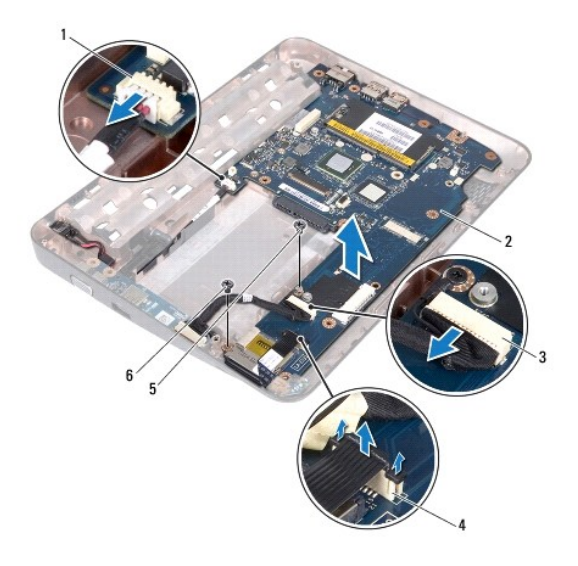

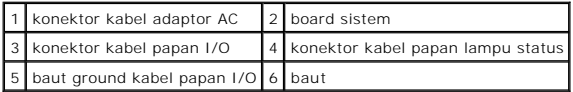

- 14. Lepaskan speaker (lihat [Melepaskan Speaker](file:///C:/data/systems/ins10v_1018/in/sm/speaker.htm#wp1030873)).
- 15. Lepaskan baut yang menahan board sistem ke dasar komputer.
- 16. Secara hati-hati, lepaskan konektor pada board sistem dari slot pada dasar komputer, dan angkat board sistem dari dasar komputer.

### <span id="page-44-1"></span>**Memasang Kembali Board Sistem**

- 1. Ikuti instruksi di bagian [Sebelum Anda Mulai](file:///C:/data/systems/ins10v_1018/in/sm/before.htm#wp1435071).
- 2. Luruskan konektor pada board sistem dengan slot di dasar komputer dan pasang board sistem ke dasar komputer.
- 3. Pasang kembali baut yang menahan board sistem ke dasar komputer.
- 4. Pasang kembali speaker (lihat [Memasang Kembali Speaker](file:///C:/data/systems/ins10v_1018/in/sm/speaker.htm#wp1040761)).
- 5. Sambungkan kabel konektor adaptor AC, kabel papan lampu status, dan kabel papan I/O ke konektornya pada board sistem.
- 6. Pasang kembali baut ground yang menahan kabel papan I/O ke board sistem.
- 7. Pasang kembali braket penopang (lihat [Memasang Kembali Braket Penopang\)](file:///C:/data/systems/ins10v_1018/in/sm/supportb.htm#wp1185813).
- 8. Pasang kembali unit display (lihat [Memasang Kembali Unit Display](file:///C:/data/systems/ins10v_1018/in/sm/display.htm#wp1205821)).
- 9. Pasang kembali penutup tengah (lihat [Memasang Kembali Penutup Tengah](file:///C:/data/systems/ins10v_1018/in/sm/hingecov.htm#wp1036191)).
- 10. Pasang kembali Mini-Card (lihat [Memasang Kembali Mini-Card](file:///C:/data/systems/ins10v_1018/in/sm/minicard.htm#wp1181828)).
- 11. Pasang kembali modul memori (lihat [Memasang Kembali Modul Memori\)](file:///C:/data/systems/ins10v_1018/in/sm/memory.htm#wp1180290).
- 12. Pasang kembali unit palm rest (lihat [Memasang Kembali Unit Palm Rest\)](file:///C:/data/systems/ins10v_1018/in/sm/palmrest.htm#wp1063475).
- 13. Pasang kembali unit hard drive (ikuti instruksi dari [langkah 5](file:///C:/data/systems/ins10v_1018/in/sm/hdd.htm#wp1193199) hingga [langkah 7](file:///C:/data/systems/ins10v_1018/in/sm/hdd.htm#wp1197509) di bagian [Memasang Kembali Hard Drive](file:///C:/data/systems/ins10v_1018/in/sm/hdd.htm#wp1181804)).
- <span id="page-45-1"></span>14. Pasang kembali keyboard (lihat [Memasang Kembali Keyboard\)](file:///C:/data/systems/ins10v_1018/in/sm/keyboard.htm#wp1179994).
- 15. Pasang kembali baterai (lihat [Memasang Kembali Baterai](file:///C:/data/systems/ins10v_1018/in/sm/battery.htm#wp1443274)).
- 16. Pasang kembali semua kartu yang telah dilepaskan dari slot pembaca Kartu Media.
- PERHATIAN: Sebelum menyalakan komputer, pasang kembali semua baut dan pastikan tidak ada baut yang tertinggal di dalam komputer. Baut<br>yang tertinggal di dalam komputer dapat menyebabkan kerusakan pada komputer.
- 17. Nyalakan komputer.
- **CATATAN:** Setelah Anda memasang kembali board sistem, masukkan Tag Servis ke dalam BIOS board sistem pengganti.

18. Masukkan tag servis (lihat [Memasukkan Tag Servis ke dalam BIOS\)](#page-45-0).

## <span id="page-45-0"></span>**Memasukkan Tag Servis ke dalam BIOS**

- 1. Pastikan adaptor AC tersambung dengan baik dan baterai utama terpasang dengan benar.
- 2. Nyalakan komputer.
- 3. Tekan <F2> saat POST untuk masuk ke program pengaturan sistem.
- 4. Masuk ke tab sekuriti dan masukkan tag servis di kolom **Set Service Tag** (Atur Tag Servis).

**Manual Servis Dell™ Inspiron™ 1018** 

**CATATAN:** CATATAN menunjukkan informasi penting yang membantu Anda mengoptimalkan penggunaan komputer Anda.

**PERHATIAN: PERHATIAN menunjukkan kerusakan potensial pada perangkat keras atau kehilangan data jika Anda tidak mengikuti instruksi yang diberikan.**

**A** PERINGATAN: PERINGATAN menunjukkan potensi terjadinya kerusakan properti, cedera pada seseorang, atau kematian.

### **Informasi dalam dokumen ini dapat diubah tanpa pemberitahuan sebelumnya. © 2010 Dell Inc. Hak cipta dilindungi undang-undang.**

Dilarang keras memperbanyak material ini dalam cara apa pun tanpa izin tertulis Dell Inc.

Merek dagang yang digunakan dalam teks ini: *Dell*, Iogo DELL, dan I*nspiron* merupakan merek dagang dari Dell Inc.; *Bluetooth* merupakan merek dagang terdaftar yang dimiliki<br>oleh Bluetooth SIG, Inc. dan digunakan oleh de

Merek dagang lain dan ama dagang yang mungkin digunakan dalam dokumen ini mengaku memiliking memiliki merek dan nama produk mereka. Dell Inc. tidak<br>mengklaim kepemilikan dari merek dagang dan nama dagang selain miliknya se

**Juli 2010 Rev. A00**